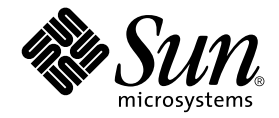

# Guide de dépannage du système SAN Sun StorEdge™

Version 3.1

Sun Microsystems, Inc. 4150 Network Circle Santa Clara, CA 95054 Etats-Unis 650-960-1300

Référence n° 816-5235-10 mai 2002, révision A

Envoyez vos commentaires concernant ce document à l'adresse : docfeedback@sun.com

Copyright 2002 Sun Microsystems, Inc., 4150 Network Circle • Santa Clara, CA 95054 Etats-Unis. Tous droits réservés.

Ce produit ou document est protégé par un copyright et distribué avec des licences qui en restreignent l'utilisation, la copie, la distribution et la décompilation. Aucune partie de ce produit ou document ne peut être reproduite sous aucune forme, par quelque moyen que ce soit, sans l'autorisation préalable et écrite de Sun et de ses bailleurs de licence, s'il y en a. Le logiciel détenu par des tiers et qui comprend la technologie relative aux polices de caractères est protégé par un copyright et accordé sous licence par des fournisseurs de Sun.

Il se peut que des parties de ce produit soient dérivées des systèmes Berkeley BSD accordés sous licence par l'Université de Californie. UNIX est une marque déposée aux Etats-Unis et dans d'autres pays et accordée sous licence exclusive par X/Open Company, Ltd. La notice suivante est applicable à Netscape Communicator™ : Copyright 1995 Netscape Communications Corporation. Tous droits réservés.

Sun, Sun Microsystems, le logo Sun, AnswerBook2, docs.sun.com, Sun StorEdge network FC switch-8 et Solaris sont des marques de fabrique, des marques déposées ou marques de service de Sun Microsystems, Inc. aux Etats-Unis et dans d'autres pays. Toutes les marques SPARC sont utilisées sous licence et sont des marques de fabrique ou des marques déposées de SPARC International, Inc. aux Etats-Unis et dans d'autres pays. Les produits portant les marques SPARC sont basés sur une architecture développée par Sun Microsystems, Inc.

L'interface utilisateur graphique OPEN LOOK et Sun™ a été développée par Sun Microsystems, Inc. pour ses utilisateurs et licenciés. Sun reconnaît les efforts de pionniers de Xerox pour la recherche et le développement du concept des interfaces utilisateur visuelle ou graphique pour l'industrie de l'informatique. Sun détient une licence non exclusive de Xerox sur l'interface utilisateur graphique Xerox, cette licence couvrant également les licenciés de Sun qui mettent en place l'interface utilisateur graphique OPEN LOOK et qui en outre se conforment aux licences écrites de Sun.

CETTE PUBLICATION EST FOURNIE « EN L'ETAT » ET AUCUNE GARANTIE, EXPRESSE OU IMPLICITE, N'EST ACCORDEE, Y COMPRIS DES GARANTIES CONCERNANT LA VALEUR MARCHANDE, L'APTITUDE DE LA PUBLICATION A REPONDRE A UNE UTILISATION PARTICULIERE, OU LE FAIT QU'ELLE NE SOIT PAS CONTREFAISANTE DE PRODUIT DE TIERS. CE DENI DE GARANTIE NE S'APPLIQUERAIT PAS, DANS LA MESURE OU IL SERAIT TENU JURIDIQUEMENT NUL ET NON AVENU.

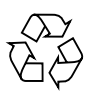

Produit recyclable

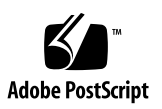

### Table des matières

[Sites Web utiles](#page-8-0) ix [Alias électroniques utiles](#page-8-1) ix [Liens vers le centre de téléchargement de progiciels Sun](#page-8-2) ix [Documentation Sun connexe](#page-9-0) x [Portée 1](#page-12-0) [Caractéristiques 2](#page-13-0) [Ports Fabric](#page-13-1) 2 [Transcodage en boucle](#page-14-0) 3 [Zones nom de serveur 3](#page-14-1) [Configuration en cascade \(ports T\)](#page-15-0) 4 [cfgadm\\_fp 4](#page-15-1) [Exemples 5](#page-16-0) [Sun StorEdge Traffic Manager 6](#page-17-0) [Etats de chemin 6](#page-17-1) [Caractéristiques du système SAN Sun StorEdge version 3.1 pour Sun](#page-18-0)  [StorEdge Traffic Manager 7](#page-18-0) [Configurations des commutateurs réseau 8 ports et 16 ports FC Sun StorEdge prises en](#page-22-0)  [charge 1](#page-22-0)1 [Hôtes](#page-22-1) 11 [Règles relatives à l'hôte/l'environnement d'exploitation](#page-23-0) 12

[Piles 1](#page-23-1)2

[Adaptateurs bus hôtes pris en charge 1](#page-23-2)2

[Matériel pris en charge](#page-24-0) 13

[Configurations Brocade prises en charge 1](#page-25-0)4

[QuickLoop](#page-27-0) 16

[Progiciels et correctifs](#page-28-0) 17

[Règles relatives au stockage de pile](#page-30-0) 19

[Bibliothèques de bandes FC 2](#page-31-0)0

[Types de ports de commutateurs 2](#page-32-0)1

[Zones 2](#page-32-1)1

[Zones matérielles](#page-32-2) 21

[Zones nom de serveur 2](#page-32-3)1

[Zones SL 2](#page-33-0)2

[Règles relatives au zonage](#page-34-0) 23

[Règles relatives à la configuration en cascade 2](#page-34-1)3

[Règles relatives à l'ajout et au retrait de périphériques lorsque les hôtes sont en](#page-34-2)  [ligne](#page-34-2) 23

[Directives à suivre pour la configuration 2](#page-35-0)4

[Commutateurs 2](#page-35-1)4

[Zones et piles](#page-35-2) 24

[Zones et stockage 2](#page-35-3)4

[Exemples de configuration](#page-37-0) 26

[Hôte connecté à une pile de stockage](#page-37-1) 26

[Hôte connecté à plusieurs piles de stockage 2](#page-39-0)8

[Multi-hôte](#page-46-0) 35

[Outils de diagnostic des commutateurs réseau 8 ports et 16 ports FC Sun StorEdge 4](#page-54-0)3

[Storage Automated Diagnostic Environment](#page-54-1) 43

[Fonctions du logiciel Storage Automated Diagnostic Environment](#page-55-0) 44

[Fonctionnalité de l'agent Storage Automated Diagnostic Environment](#page-55-1) 44

[Fonctionnalité de l'outil de diagnostic Storage Automated Diagnostic](#page-57-0)  [Environment](#page-57-0) 46

[Exécution des tests de diagnostic à partir de la fenêtre de l'interface utilisateur](#page-57-1)  [graphique 4](#page-57-1)6

▼ [Pour accéder aux tests de diagnostic 4](#page-58-0)7

[Interface utilisateur graphique Sansurfer 2.08.22 ou version ultérieure](#page-60-0)  [\(SUNWsmgr\) 4](#page-60-0)9

[Autres outils](#page-61-0) 50

[Sun Explorer Data Collector \(SUNWexplo\) et T3Extractor](#page-61-1) 50

[Capture et l'interface de programme d'application Sanbox](#page-61-2) 50

[Storage Automated Diagnostic Environment et Brocade 5](#page-62-0)1

[brocadetest\(1M\)](#page-63-0) 52

[Autres outils de diagnostic](#page-64-0) 53

[supportShow](#page-64-1) 53

[Pour accéder au commutateur Brocade Silkworm 5](#page-69-0)8

[Différences entre les ports Sun StorEdge et les ports Brocade](#page-71-0) 60

[Commutateur réseau FC Sun StorEdge](#page-72-0) 61

[Exigences de configuration](#page-72-1) 61

[Etapes de dépannage](#page-73-0) 62

[Commutateur Brocade Silkworm](#page-75-0) 64

## Préface

Le présent document assiste dans le repérage et le dépannage de problèmes liés aux commutateurs réseau FC Sun StorEdge et aux commutateurs FC Silkworm Brocade.

Veuillez consulter la page relative aux produits de stockage réseau Sun, à l'adresse http://www.sun.com/storage/san/, pour obtenir des informations récentes sur les produits et les derniers correctifs. Vous y trouverez également les mises à jour des configurations prises en charge par le réseau SAN et des correctifs des produits. Enfin, de la documentation sur le produit est disponible sur ce site Web.

Les commutateurs réseau FC Sun StorEdge fonctionnent avec trois plates-formes de stockage Sun StorEdge : les piles Sun StorEdge A3500, Sun StorEdge A5200 et Sun StorEdge T3. Pour vérifier les niveaux de correctifs actuels de votre plate-forme de stockage, reportez-vous à l'adresse SunSolve.sun.com.

## Utilisation des commandes UNIX

Ce document ne contient pas d'informations sur les commandes et procédures de base UNIX®, telles que l'arrêt du système, l'amorçage du système ou la configuration des périphériques.

Pour plus d'informations, consultez la documentation suivante :

- *Guide des périphériques Sun Solaris* ;
- documentation en ligne AnswerBook2<sup>™</sup> pour l'environnement d'exploitation Solaris<sup>™</sup> ;
- toute autre documentation sur les logiciels livrée avec votre système.

# Conventions typographiques

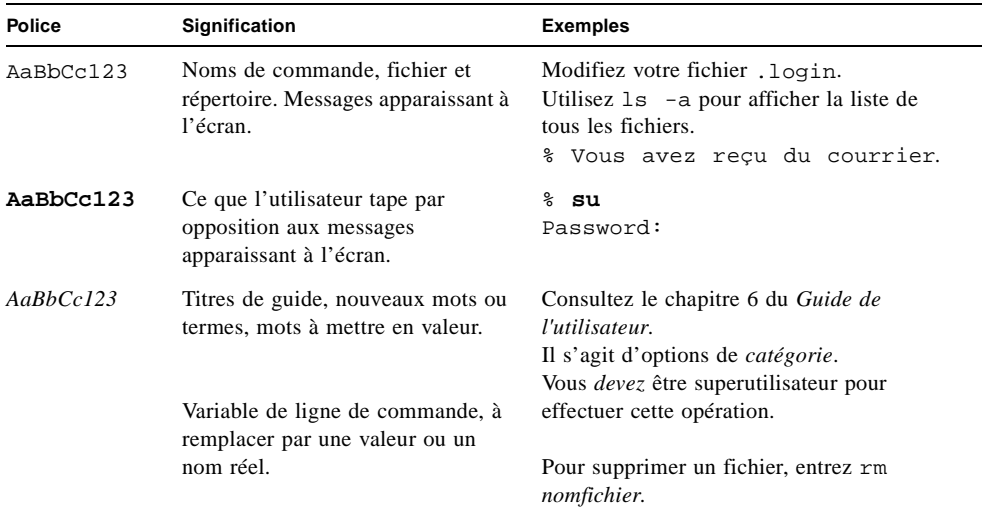

## Invites Shell

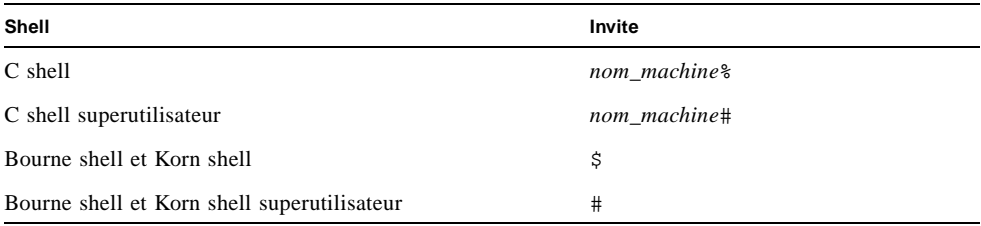

### <span id="page-8-0"></span>Sites Web utiles

```
http://cpre-amer.west/nws/
```
Site de résolution des problèmes techniques liés à la pile Sun StorEdge T3

http://sse.ebay.sun.com/interop

Page d'accueil de l'interopérabilité SAN et matrice de prise en charge de l'interopérabilité

http://www.sun.com/storage/san

Site Web sur le programme externe SAN Sun

### <span id="page-8-1"></span>Alias électroniques utiles

- t3mps@east prise en charge multi-plateformes de la pile Sun StorEdge T3
- purple-support@west prise en charge générale de la pile Sun StorEdge T3
- switch-support@west prise en charge du commutateur réseau FC Sun StorEdge

### <span id="page-8-2"></span>Liens vers le centre de téléchargement de progiciels Sun

http://www.sun.com/storage/t3/nonsun\_support.html

Pour les pilotes de secours multi-plateformes

http://www.sun.com/storage/san

Pour la documentation et les progiciels SAN

# Documentation Sun connexe

<span id="page-9-0"></span>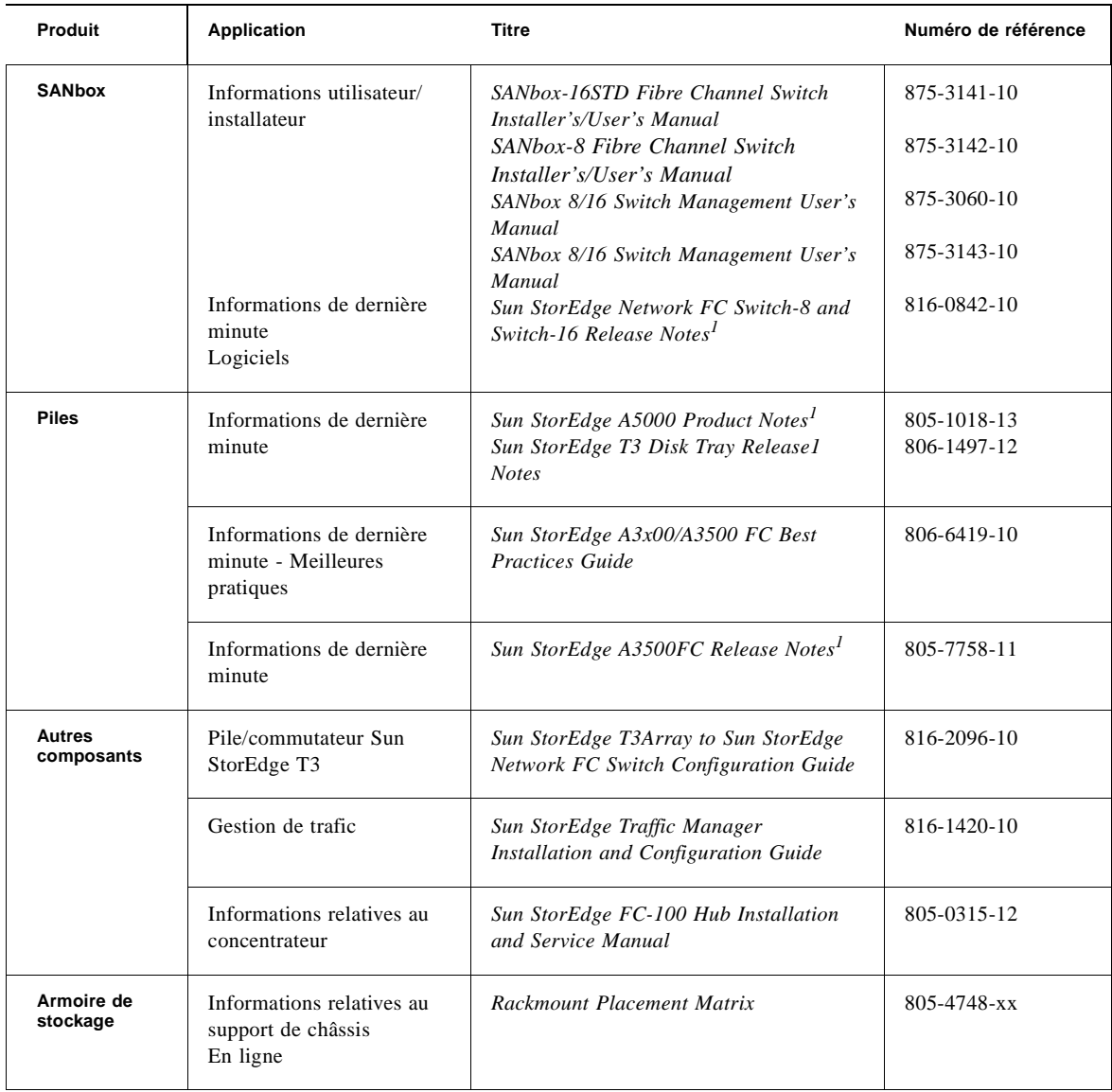

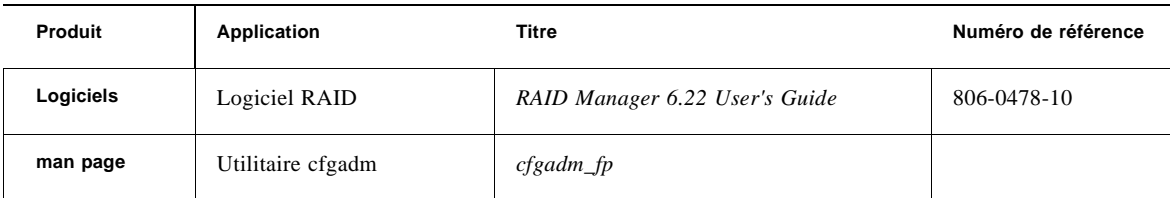

1. Pour les dernières mises à jour, veuillez consulter notre site à l'adresse suivante : http://sunsolve.sun.com.

## Accès à la documentation de Sun en ligne

Vous trouverez un grand choix de documentation sur les systèmes Sun à l'adresse suivante : http://www.sun.com/products-n-solutions/hardware/docs

Vous trouverez une documentation exhaustive sur Solaris, ainsi que d'autres ouvrages, à l'adresse :

http://docs.sun.com

## Vos commentaires sont les bienvenus chez Sun

Dans le souci d'améliorer notre documentation, tous vos commentaires et suggestions sont les bienvenus. N'hésitez pas à nous les faire parvenir à l'adresse suivante :

docfeedback@sun.com

Mentionnez le numéro de référence (par exemple, *816-5235-10*) de votre documentation dans l'objet de votre message électronique.

# Introduction

### <span id="page-12-0"></span>Portée

Le présent document traite des commutateurs et des interconnexions (adaptateur bus hôte, convertisseur GBIC, câbles) situées de chaque côté des commutateurs, comme l'illustre le schéma suivant.

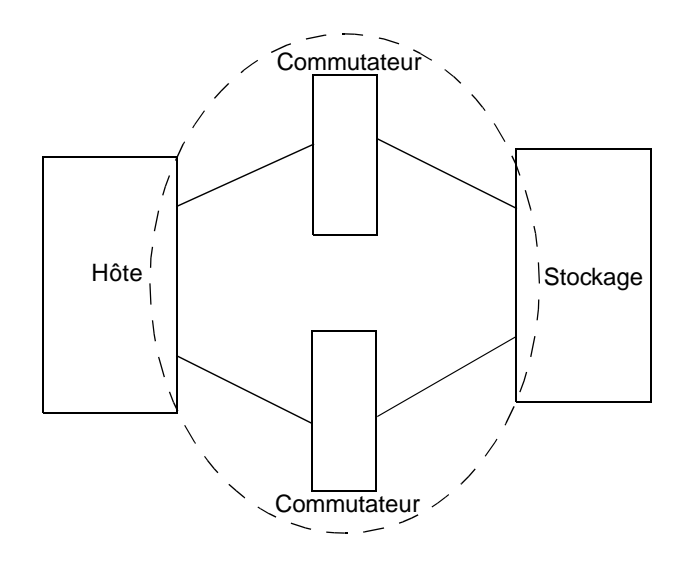

**FIGURE 1-1** Commutateurs et interconnexions

Ce guide de dépannage fournit des instructions de base pour l'isolation de problèmes liés aux configurations prises en charges répertoriées dans le manuel *Sun StorEdge SAN release 3.1 Installation and Configuration guide.*

Le progiciel Storage Automated Diagnostic Environment est nécessaire pour la prise en charge des configurations traitées dans ce document.

Pour obtenir plus d'informations et de ressources, veuillez consulter l'adresse http://www.sun.com/storage/san ou http://sunsolve.sun.com. Ces sites Web contiennent des informations sur les versions logicielles et fournissent les correctifs nécessaires.

## <span id="page-13-0"></span>**Caractéristiques**

Cette version du système SAN Sun StorEdge présente de nombreuses caractéristiques innovantes. La présente section répertorie et décrit brièvement les principales modifications.

### <span id="page-13-1"></span>Ports Fabric

Tous les ports du commutateur peuvent être configurés comme ports Fabric. Les périphériques publics ont donc la possibilité de se connecter au commutateur. Pour le moment, seuls les adaptateurs bus hôtes qui exécutent la bonne version du FCODE et la pile de pilotes Leadville peuvent être configurés comme ports F sur les systèmes Sun. Aucun système de stockage ne peut être configuré sur un port Fabric. En outre, le commutateur prendra en charge les adaptateurs bus hôtes connectés par l'intermédiaire des ports FL (boucle publique), qui ne sont pas actuellement pris en charge. La seule configuration prise en charge sont les ports F (point-à-point) pour les adaptateurs bus hôtes publics. Il faut noter que le commutateur est défini par défaut au port FL ; par conséquent, il doit être défini au port F pris en charge pour les adaptateurs bus hôtes au moment de l'installation.

Les ports Fabric sont enregistrés avec le nom de serveur du commutateur.

Il est encore possible de configurer les adaptateurs bus hôtes comme périphériques de boucle privée. En définissant le port du commutateur au mode SL, l'adaptateur bus hôte se configurera en tant que périphérique de boucle privée, capable d'appartenir à la même zone que les périphériques de boucle privée uniquement. Il en est ainsi des piles Sun StorEdge A5200 ou Sun StorEdge A3500FC, par exemple.

### <span id="page-14-0"></span>Transcodage en boucle

Les ports de transcodage en boucle (ports TL, Translative Loop) permettent aux périphériques de boucle privée de communiquer avec les périphériques situés hors boucle, tels que les adaptateurs bus hôtes connectés aux ports F et les périphériques privés situés sur les autres ports TL. Pour réaliser cette connectivité, vous devez installer sur chaque port TL une fonction de transcodage des trames privées en trames publiques et inversement.

- Les périphériques connectés aux ports TL sont enregistrés avec le nom de serveur du commutateur.
- Les périphériques connectés aux ports TL ne peuvent pas communiquer avec les périphériques situés sur les ports SL.

En ce moment, seule la pile Sun StorEdge T3 est prise en charge sur les ports TL.

Veuillez consulter le manuel *SANbox-8 Fibre Channel Switch Installer's and User's Manual*, rév. 5 pour obtenir plus d'informations.

#### <span id="page-14-1"></span>Zones nom de serveur

Les zones nom de serveur permettent la segmentation du réseau Fabric (un ou plusieurs châssis de commutateur) en 256 zones qui définissent les ports ou les périphériques recevant les informations relatives au nom de serveur. Si des zones matérielles sont activées, les zones nom de serveur ne communiquent pas au-delà des limites de la zone matérielle.

- Une zone nom de serveur n'est valide que si elle est activée.
- Seuls les ports enregistrés avec le nom de serveur peuvent appartenir à une zone nom de serveur (à savoir, les ports F/FL et les ports TL).
- Si les zones nom de serveur sont utilisées sur un commutateur au sein duquel des zones matérielles sont définies, elles ne doivent pas dépasser les limites des zones matérielles.
- Les zones nom de serveur fonctionnent sur le réseau Fabric (quelle que soit la configuration, mais au sein des limites des zones matérielles).
- Il existe un maximum de 256 zones nom de serveur, réparties en 16 zones ou moins par zone matérielle.
- Le commutateur permet aux ports d'appartenir à plus d'une zone nom de serveur ; toutefois, cette capacité n'est pas prise en charge dans cette version.
- Quand un port recoit des informations relatives au nom de serveur, il recoit des informations sur tous les ports de la zone nom de serveur à laquelle il est attribué.
- Tous les ports qui ne sont pas définis comme appartenant à une zone nom de serveur activée sont appelés *orphelins* de zone nom de serveur. Ils sont répertoriés dans la zone orphelins de nom de serveur.

### <span id="page-15-0"></span>Configuration en cascade (ports T)

Dans le système SAN Sun StorEdge version 3.1, les commutateurs peuvent être regroupés en cascade. La configuration en cascade est permise avec les convertisseurs GBIC à ondes courtes ou longues. L'utilisation de convertisseurs GBIC à ondes courtes permet d'inclure plus de ports dans une configuration locale. L'utilisation de convertisseurs GBIC à ondes longues et de fibres optiques longue distance permet aux utilisateurs d'atteindre des systèmes de stockage et des serveurs situés à des points géographiques différents, probablement à des fins de récupération.

Les ports T (Trunking Ports, faisceau de ports) fournissent les connexions commutateur à commutateur. Un port F ou FL peut être configuré en tant que port T, une fois la connexion physique établie. Aucune intervention humaine n'est nécessaire, sauf pour vérifier que le type de port est F ou FL avant la connexion des commutateurs.

Il est possible de configurer un maximum de deux commutateurs en cascade, l'initiateur et la cible étant séparés par un bond ISL (InterSwitch Link, liaison entre commutateurs) de 10 mètres et 10 kilomètres. Les bonds ISL ne comprennent pas les connexions entre hôtes et commutateurs ou entre commutateurs et système de stockage.

Pour obtenir plus d'informations, veuillez consulter le manuel *Sun StorEdge Network FC Switch-8 and Switch-16 Configuration Supplement—Disaster Tolerant Configurations, 816-3652-10*.

#### <span id="page-15-1"></span>cfgadm\_fp

Afin que les périphériques Fabric puissent être visibles par le système d'exploitation, ils doivent être configurés par l'intermédiaire du cadre cfgadm. Un périphérique Fabric enfichable à cfgadm est utilisé pour connecter des périphériques (publics) Fabric. Les périphériques de boucle privée sont encore configurés par le pilote Leadville, sans intervention humaine.

#### Exemples

<span id="page-16-0"></span>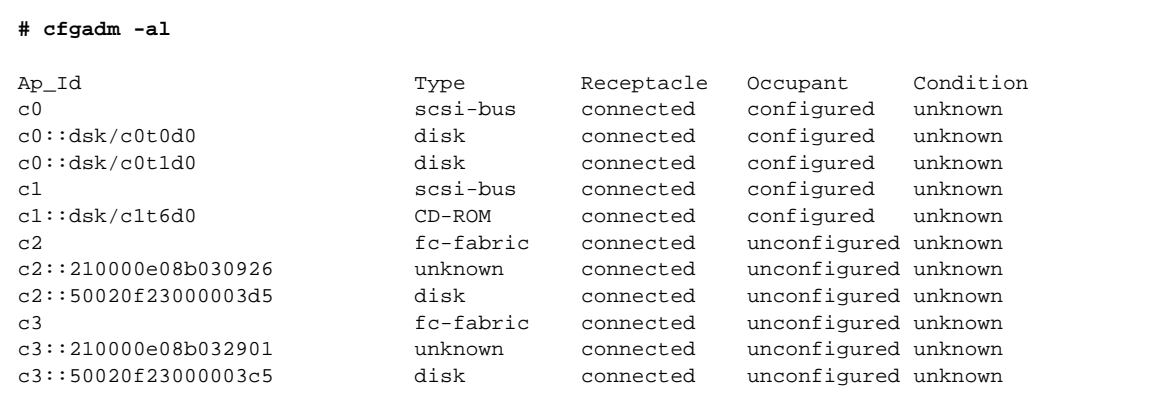

Une paire de partenaires de la pile Sun StorEdge T3 est connectée et apparaît sur c2 et c3. Pour le moment, les piles Sun StorEdge T3 ne sont pas configurées et ne sont pas disponibles pour Solaris.

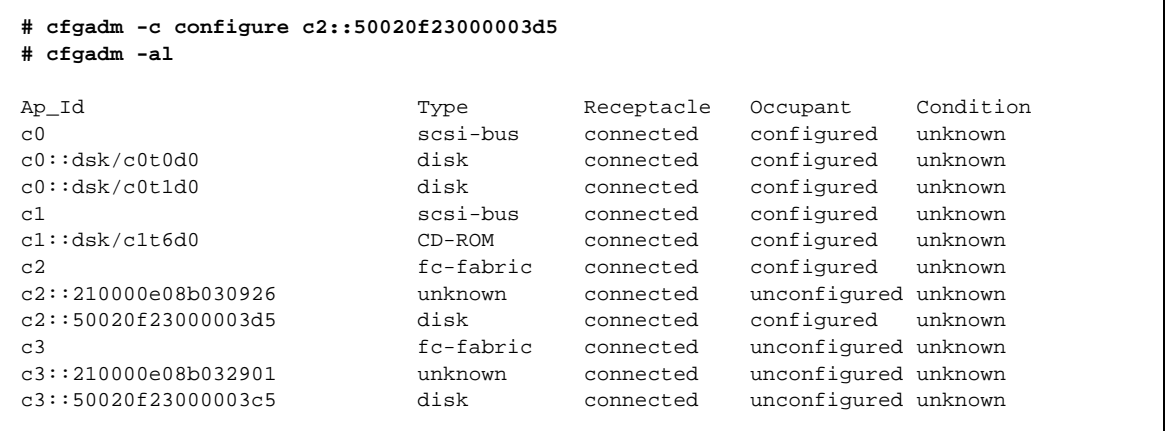

Plusieurs contrôleurs peuvent être configurés dans la même ligne de commandes afin de gagner du temps.

**# cfgadm -c configure c2 c3**

L'opération de déconfiguration des périphériques est identique.

**# cfgadm -c unconfigure c2 c3**

Reportez-vous au manuel *Sun StorEdge SAN release 3.1 Installation and Configuration Guide* ou à la man page cfgadm\_fp(1M) pour obtenir plus de détails.

#### <span id="page-17-0"></span>Sun StorEdge Traffic Manager

Le logiciel Sun StorEdge Traffic Manager offre un accès multichemins aux périphériques d'E/S dans N-directions, ainsi que des fonctions de gestion de chemin. Il est livré comme composant Solaris. Le changement fondamental apporté par Sun StorEdge Traffic Manager est la restructuration de l'arborescence des périphériques afin de permettre à un périphérique multichemins d'être représenté comme une instance unique de périphérique dans Solaris.

Sun StorEdge Traffic Manager définit plusieurs états de chemin pour montrer le mode de fonctionnement actuel du système.

- Chemin principal : chemin vers le numéro d'unité logique (LUN)/disque via le contrôleur sur lequel il réside.
- Chemin secondaire : chemin vers le numéro d'unité logique (LUN)/disque via un autre contrôleur.

#### <span id="page-17-1"></span>Etats de chemin

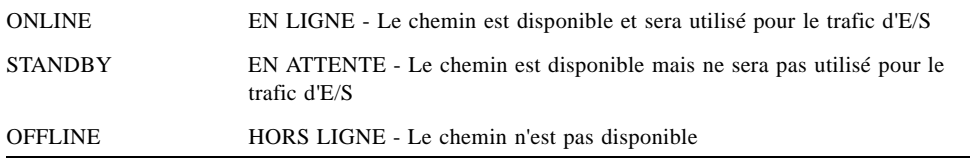

**Remarque –** Pour le moment, seule la pile Sun StorEdge utilise la convention ONLINE/STANDBY. La pile Sun StorEdge A5200 indique un état ONLINE/ONLINE.

Les deux chemins d'une pile Sun StorEdge A5200 connectée en mode double seront utilisés pour le trafic d'E/S. Toutefois, il n'est pas encore possible de faire basculer manuellement une pile Sun StorEdge A5200 vers un autre chemin. Sun StorEdge Traffic Manager n'est pas encore pris en charge pour la pile Sun StorEdge A3500FC.

#### <span id="page-18-0"></span>Caractéristiques du système SAN Sun StorEdge version 3.1 pour Sun StorEdge Traffic Manager

- multipathing N-chemins dynamique avec découverte automatique de nouveaux chemins ;
- prise en charge pour les piles Sun StorEdge T3 et Sun StorEdge A5200 (aucune prise en charge Sun StorEdge A3500FC) ;
- basculement automatique ;
- activation/désactivation globales ou par adaptateur bus hôte;
- modifications luxadm affichant des informations de multipathing et le basculement manuel ;
- prise en charge cfgadm(1M);
- reconfiguration dynamique.

Le logiciel Sun StorEdge Traffic Manager peut être activé/désactivé globalement, à partir du fichier /kernel/drv/scsi\_vhci.conf, ou sur chaque port d'adaptateur bus hôte, à partir du fichier /kernel/drv/qlc.conf.

**EXEMPLE DE CODE 1-1** /kernel/drv/scsi\_vhci.conf

```
Copyright (c) 2001 by Sun Microsystems, Inc.
All rights reserved.#
pragma ident "@(#)scsi_vhci.conf 1.2 03/01/19 SMI"
name="scsi_vhci" class="root";
Sun StorEdge Traffic Manager Global enable/disable configuration
possible values are Sun StorEdge Traffic Manager-disable="no" or Sun StorEdge Traffic 
Manager-disable="yes"
Sun StorEdge Traffic Manager-disable="no";
Load Balancing global configuration
possible values are load-balance="none" or load-balance="round-robin"
load-balance="round-robin";
```
Pour un contrôle individuel des adaptateurs bus hôtes, vous devez d'abord récupérer la liste d'adaptateurs FC sur l'hôte.

**# ls -l /dev/fc**

```
total 12
lrwxrwxrwx 1 root root 49 May 3 15:43 fp0 ->
../../devices/pci@6,4000/SUNW,qlc@2/fp@0,0:devctl
lrwxrwxrwx 1 root root 49 May 3 15:43 fp1 -> 
../../devices/pci@6,4000/SUNW,qlc@3/fp@0,0:devctl
lrwxrwxrwx 1 root root 55 May 3 15:43 fp2 -> 
../../devices/pci@6,4000/pci@4/SUNW,qlc@4/fp@0,0:devctl
lrwxrwxrwx 1 root root 55 May 3 15:43 fp3 -> 
../../devices/pci@6,4000/pci@4/SUNW,qlc@5/fp@0,0:devctl
lrwxrwxrwx 1 root other 55 May 10 11:56 fp4 -> 
../../devices/pci@6,2000/pci@1/SUNW,qlc@4/fp@0,0:devctl
lrwxrwxrwx 1 root other 55 May 10 11:56 fp5 -> 
../../devices/pci@6,2000/pci@1/SUNW,qlc@5/fp@0,0:devctl
```
Modifiez ensuite le fichier /kernel/drv/qlc.conf, selon l'exemple.

**name="qlc" parent="/pci@6,4000" unit-addres="2" Sun StorEdge Traffic Manager-disable= "yes"**

> Cette opération désactive l'adaptateur bus hôte à port unique désigné (dans cet exemple) par fp0.

Pour désactiver un port sur une carte à deux ports (désignée par fp2-fp5) :

```
name="qlc" parent="/pci@6,2000/pci@1" unit-address="5" Sun StorEdge Traffic Manager-
disable="yes"
```
Cette opération désactive le port fp5 de l'adaptateur bus hôte.

Un LUN T3 sur lequel Sun StorEdge Traffic Manager est activé apparaîtrait ainsi :

**EXEMPLE DE CODE 1-2** ls -l

```
/dev/rdskc6t60020F20000003C53ABF4A1C000915F4d0s2 -> 
../../devices/scsi_vhci/ssd@g60020f20000003c53abf4a1c000915f4:c,raw
```

```
# luxadm display /dev/rdsk/c6t60020F20000003C53ABF4A1C000915F4d0s2
DEVICE PROPERTIES for disk:
/dev/rdsk/c6t60020F20000003C53ABF4A1C000915F4d0s2
  Status(Port A): O.K.
  Status(Port B): O.K.
 Vendor: SUN<br>Product ID: T300
 Product ID:
  WWN(Node): 50020f20000003c5
  WWN(Port A): 50020f23000003c5
  WWN(Port B): 50020f23000003d5
  Revision: 0117
 Serial Num: 096510
  Unformatted capacity: 119514.500 MBytes
  Write Cache: Enabled
  Read Cache: Enabled
   Minimum prefetch: 0x0
   Maximum prefetch: 0x0
  Device Type: Disk device
  Path(s):
 /dev/rdsk/c6t60020F20000003C53ABF4A1C000915F4d0s2
 /devices/scsi_vhci/ssd@g60020f20000003c53abf4a1c000915f4:c,raw
  Controller /devices/pci@6,4000/SUNW,qlc@2/fp@0,0
 Device Address 50020f23000003d5,0
Class secondary
State STANDBY
 Controller /devices/pci@6,4000/SUNW,qlc@3/fp@0,0
 Device Address 50020f23000003c5,0
    Class primary
    State ONLINE
```
Il serait également associé à deux chemins physiques. Veuillez noter les lignes Controller, de même que les chemins principal/secondaire et les états STANDBY/ONLINE.

Une pile Sun StorEdge A5200 apparaîtrait comme l'exemple ci-dessous. Dans le cas des piles A5200, les deux chemins sont principaux et ONLINE.

#### **# luxadm display /dev/rdsk/c6t200000203719EB58d0s2**

```
DEVICE PROPERTIES for disk: /dev/rdsk/c6t200000203719EB58d0s2
  Status(Port A): O.K.
 Status(Port B): O.K.<br>Status(Port B): 0.K.
 Vendor: SEAGATE 
Product ID: ST39103FCSUN9.0G
 WWN(Node): 200000203719eb58
 WWN(Port A): 210000203719eb58
 WWN(Port B): 220000203719eb58
 Revision: 034A
  Serial Num: LS4563930000
 Unformatted capacity: 8637.338 MBytes
 Read Cache: Enabled
   Minimum prefetch: 0x0
   Maximum prefetch: 0xffff
 Location: In the enclosure named: DPL4
  Device Type: Disk device
  Path(s):
  /dev/rdsk/c6t200000203719EB58d0s2
  /devices/scsi_vhci/ssd@g200000203719eb58:c,raw
  Controller /devices/pci@6,2000/pci@1/SUNW,qlc@5/fp@0,0
    Device Address 220000203719eb58,0
    Class primary
State ONLINE
 Controller /devices/pci@6,2000/pci@1/SUNW,qlc@4/fp@0,0
 Device Address 210000203719eb58,0
Class primary
    State ONLINE
```
Veuillez consulter le manuel *Sun StorEdge Traffic Manager Installation and Configuration Guide* pour obtenir plus de détails sur l'installation et l'administration du logiciel Sun StorEdge Traffic Manager.

## Configurations

Ce chapitre contient des informations et des instructions de configuration des commutateurs Sun StorEdge ou Brocade Silkworm avec un ou plusieurs hôtes et systèmes de stockage.

## <span id="page-22-0"></span>Configurations des commutateurs réseau 8 ports et 16 ports FC Sun StorEdge prises en charge

Afin de permettre la prise en charge d'un environnement à disponibilité élevée, utilisez ces configurations pour garantir la redondance du commutateur. Pour plus d'informations sur les configurations prises en charge, reportez-vous aux exemples de diagrammes dans ce chapitre.

### <span id="page-22-1"></span>Hôtes

- serveurs hôtes Sun Enterprise™ E220R, E250, E420R et E450;
- serveur hôte Sun Enterprise E10000;
- serveurs hôtes Sun Enterprise E3000-E6000;
- serveurs hôtes Sun Enterprise E3500-E6500;
- serveur hôte Sun Enterprise F3800 (uniquement avec l'adaptateur réseau CPCI double FC Sun StorEdge) ;
- serveur hôte Sun Enterprise F4810;
- serveur hôte Sun Enterprise F6800.

#### <span id="page-23-0"></span>Règles relatives à l'hôte/l'environnement d'exploitation

■ Tous les hôtes d'une même zone doivent fonctionner sous l'environnement d'exploitation Solaris 8, mise à jour 6, version 10/01, avec tous les correctifs appropriés installés.

Les correctifs peuvent être téléchargés à partir de Sunsolve.

- L'association des adaptateurs bus hôtes suivants dans la même zone de commutateurs est prise en charge : l'adaptateur réseau PCI double FC et l'adaptateur réseau PCI simple FC.
- L'association d'un hôte Sbus (avec une carte PCI) avec des hôtes PCI dans la même zone est prise en charge. Vous devez utiliser des adaptateurs bus hôtes réseau PCI double FC et simple FC.

#### <span id="page-23-1"></span>Piles

- pile Sun StorEdge A5200;
- pile Sun StorEdge T3;
- pile Sun StorEdge A3500FC.

### <span id="page-23-2"></span>Adaptateurs bus hôtes pris en charge

- adaptateur réseau PCI simple FC ;
- adaptateur réseau PCI double FC ;
- adaptateur réseau CPCI double FC.

### <span id="page-24-0"></span>Matériel pris en charge

Dans une configuration à commutateur unique, ce dernier est connecté à l'hôte par un câble de fibres optiques relié à l'adaptateur réseau PCI FC Sun StorEdge. Les autres ports du commutateur sont connectés à des périphériques de stockage par un câble de fibres optiques. Dans une configuration en cascade, deux commutateurs sont connectés par des liens ISL. Une zone matérielle et une zone nom de serveur s'étendent sur les deux commutateurs.

#### **TABLEAU 2-1** Matériel pris en charge

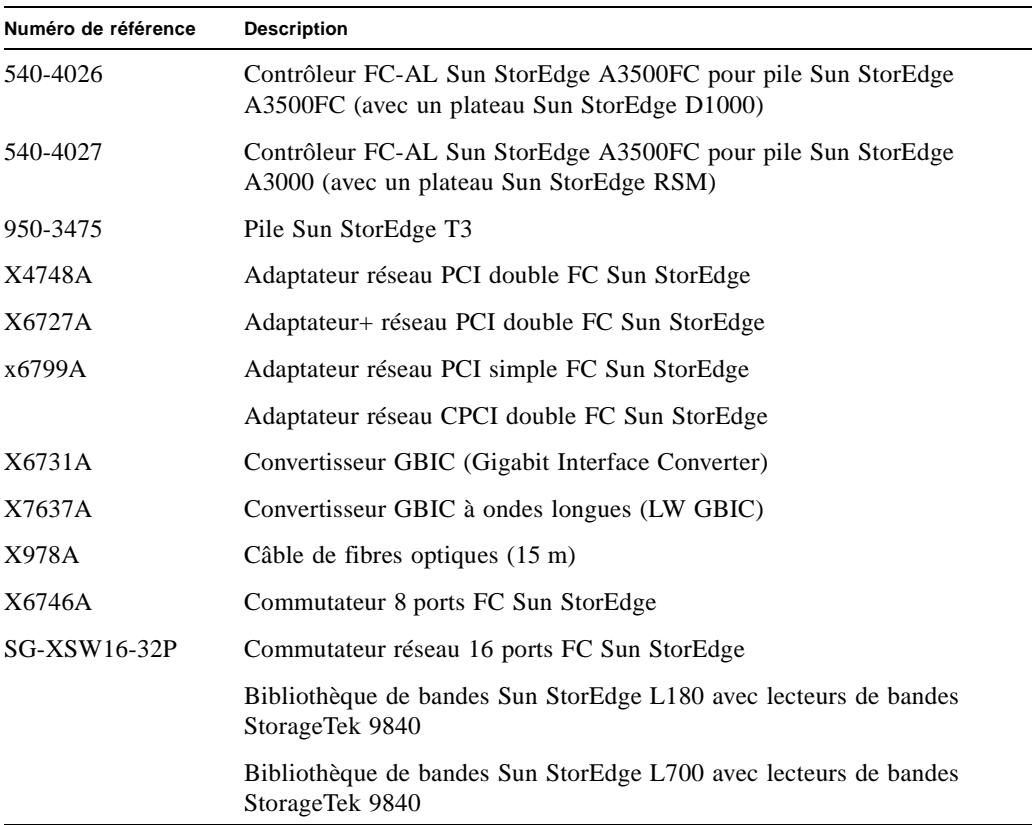

## <span id="page-25-0"></span>Configurations Brocade prises en charge

Les configurations du commutateur Brocade Silkworm et celles du commutateur Sun suivent les mêmes règles en ce qui concerne le nombre maximum d'initiateurs, le nombre de piles prises en charge par zone et d'autres informations matérielles.

Les configurations des commutateurs Brocade Silkworm et Sun ont des exigences différentes relatives à la version minimale du système d'exploitation et des correctifs (voir [TABLEAU 2-2\)](#page-25-1).

<span id="page-25-1"></span>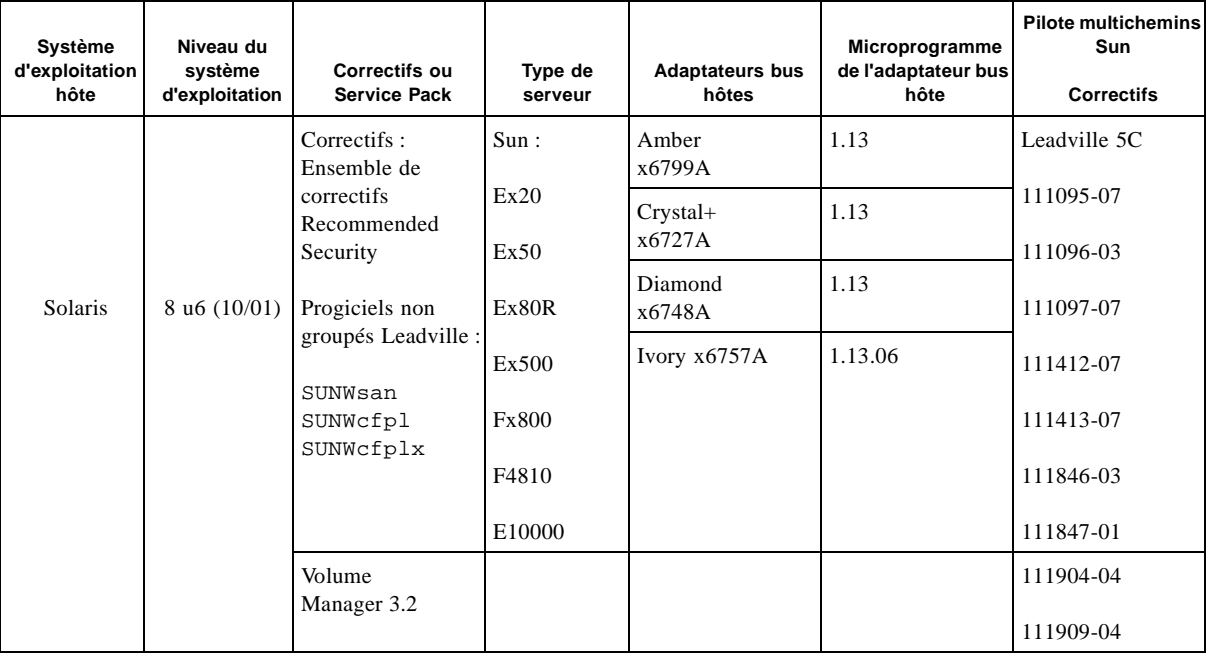

**TABLEAU 2-2** Tableau de prise en charge SAN

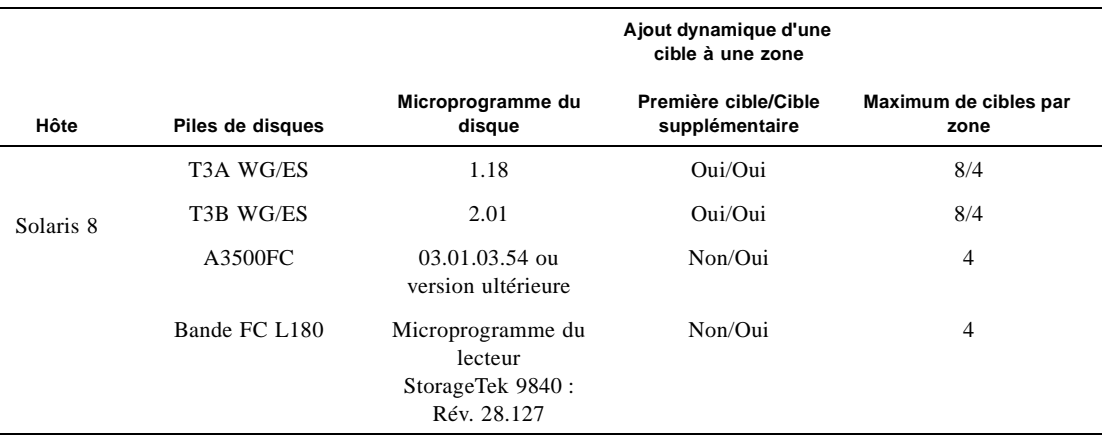

#### **TABLEAU 2-3** Tableau de prise en charge de la pile de disques

#### **TABLEAU 2-4** Tableau de prise en charge des commutateurs FC

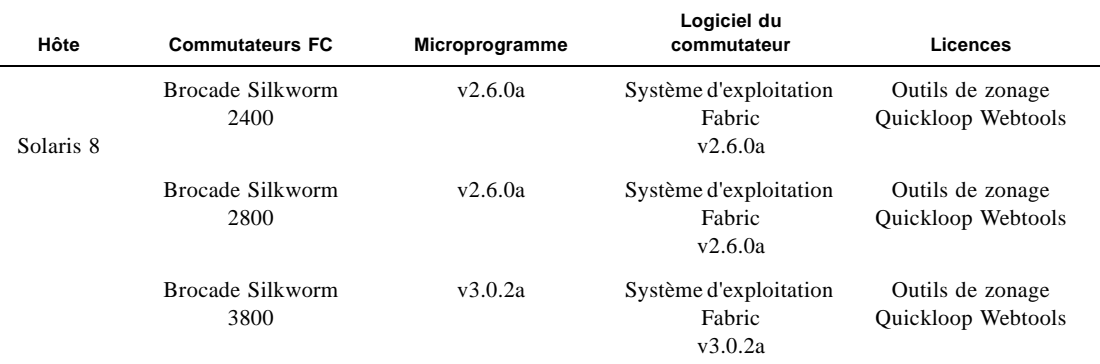

#### **Remarques :**

1. Les commutateurs Brocade Silkworm 3800 FC ne sont pris en charge qu'en mode 1 Go.

2. Les commutateurs FC Brocade Silkworm 2400, 2800 et 3800 FC peuvent être associés. L'interopérabilité avec des commutateurs d'autres distributeurs n'est pas encore prise en charge.

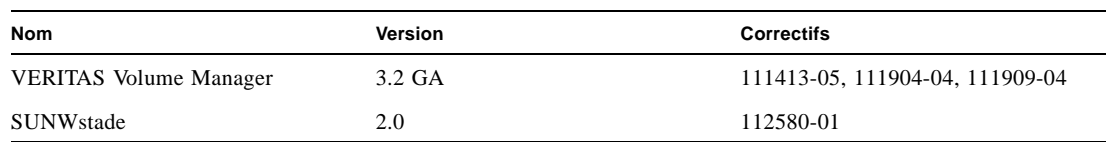

#### **TABLEAU 2-5** Tableau de prise en charge des applications/utilitaires

#### <span id="page-27-0"></span>**OuickLoop**

QuickLoop (QL) est une fonction des commutateurs Brocade Silkworm qui permet aux hôtes dotés d'adaptateurs bus hôtes qui ne couvrent pas la totalité du réseau Fabric de communiquer avec d'autres périphériques connectés au commutateur. En outre, QL permet aux commutateurs de remplacer des concentrateurs dans un environnement de boucle privée. QL fait l'objet d'une licence distincte.

**Remarque –** Pour la phase SAN Sun StorEdge 3.1 des commutateurs Brocade, les piles Sun StorEdge A5200 et Sun StorEdge A3500FC doivent encore être configurées en tant que port Quickloop. Les piles Sun StorEdge T3 n'ont pas besoin de la fonction Quickloop, de même que les adaptateurs bus hôtes. En effet, les piles Sun StorEdge T3 se configureront automatiquement en tant que ports L et les adaptateurs bus hôtes, en tant que ports F.

#### *Caractéristiques*

- Un maximum de 126 périphériques est permis au sein d'une configuration QL.
- Les ports (« looplets ») connectés à un maximum de deux commutateurs peuvent être compris dans une configuration QL.
- Chaque « looplet » prend en charge des vitesses de transfert pouvant atteindre 100 Mo/seconde ; en outre, plusieurs transferts simultanés peuvent survenir dans plusieurs « looplets ».
- Les hôtes connectés à QL peuvent communiquer avec tous les périphériques situés dans la même configuration QL.
- Les autres hôtes publics peuvent communiquer avec tous les périphériques au sein de la configuration QL.
- Il est possible de convertir un port QL en port FL compatible avec la connexion FLA (Fabric Loop Attach, connexion de boucle Fabric) en désactivant le mode QL sur ce port.

### <span id="page-28-0"></span>Progiciels et correctifs

**Les progiciels et correctifs répertoriés dans le** [TABLEAU 2-6](#page-28-1) **sont obligatoires et doivent être installés dans l'ordre d'énumération.** L'environnement d'exploitation Solaris 8 (mise à jour 6, 10/01) doit déjà être installé.

Veuillez consulter la documentation *Sun StorEdge SAN release 3.1 Release Notes* et *Sunsolve* la plus récente pour connaître les dernières versions des correctifs et des progiciels indiqués ci-dessous.

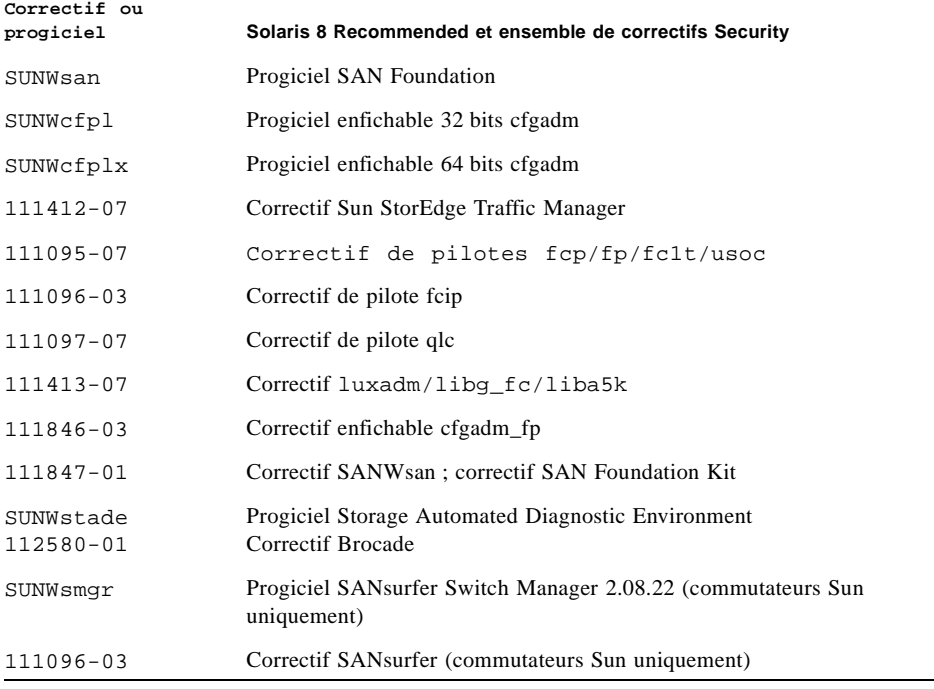

<span id="page-28-1"></span>**TABLEAU 2-6** Versions minimales de correctifs et progiciels Solaris 8 6/01 requises

## Logiciels non groupés

Pour obtenir la liste des logiciels non groupés, veuillez consulter le [TABLEAU 2-7.](#page-29-0)

<span id="page-29-0"></span>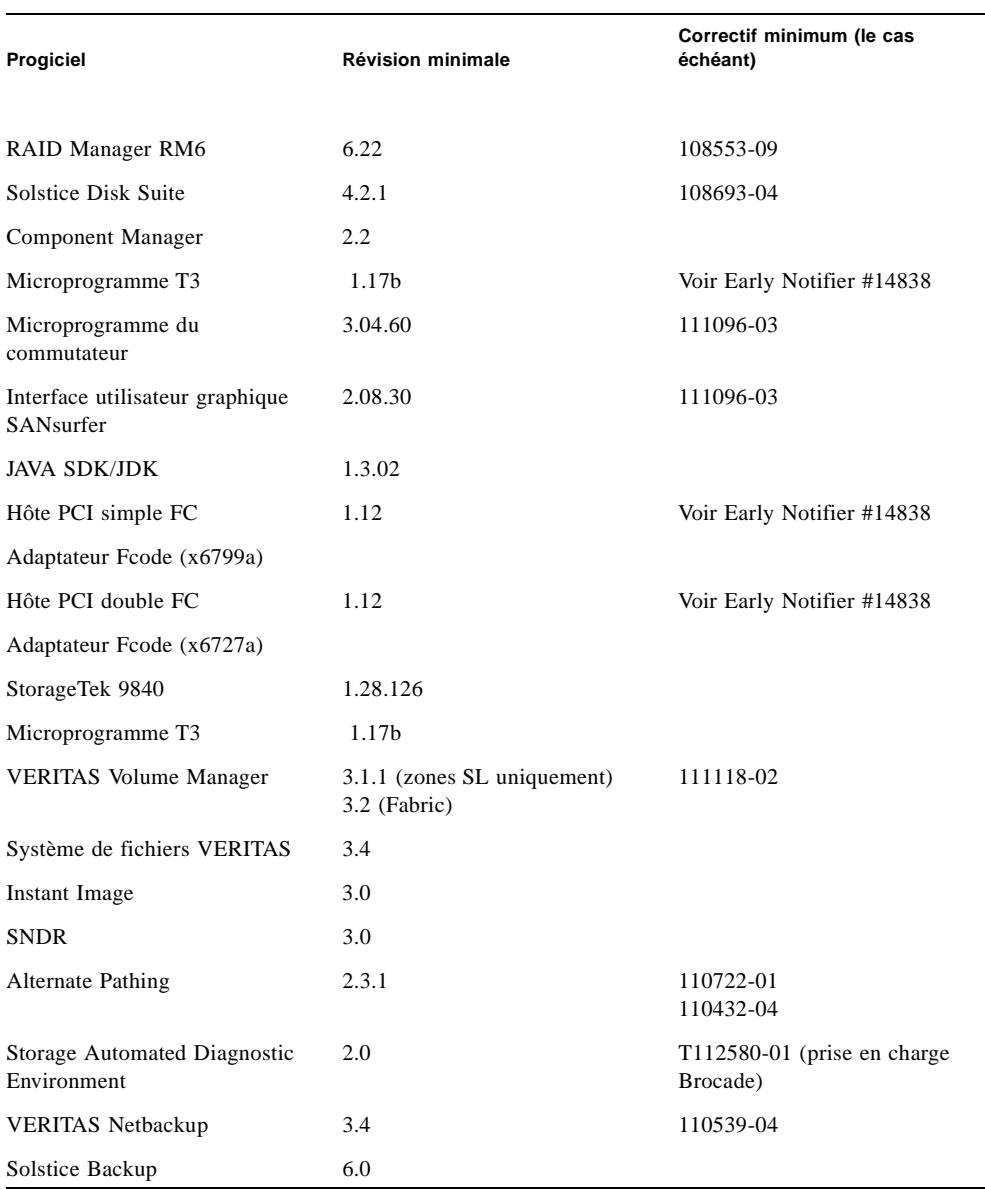

 $\overline{\phantom{0}}$ 

**TABLEAU 2-7** Logiciels non groupés

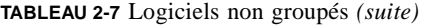

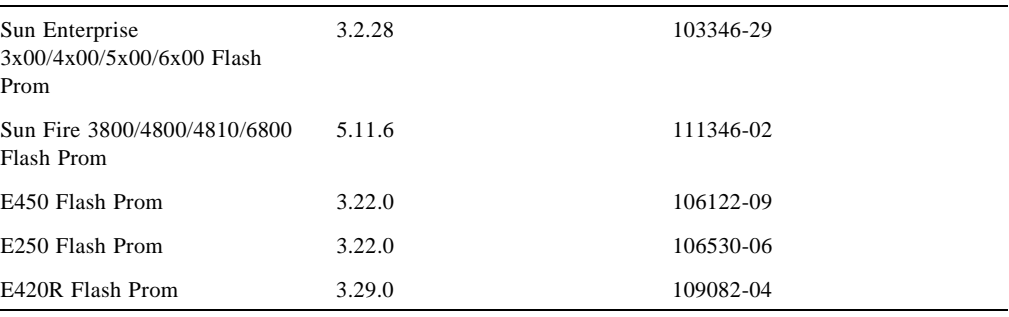

**Remarque –** Il se peut que les progiciels et/ou correctifs répertoriés dans le [TABLEAU 2-7](#page-29-0) ne soient pas présents dans toutes les configurations.

#### <span id="page-30-0"></span>Règles relatives au stockage de pile

Les tableaux suivants indiquent les caractéristiques des piles Sun StorEdge T3 et Sun StorEdge A3500FC prises en charge.

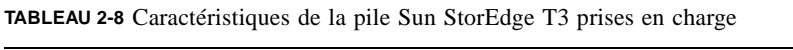

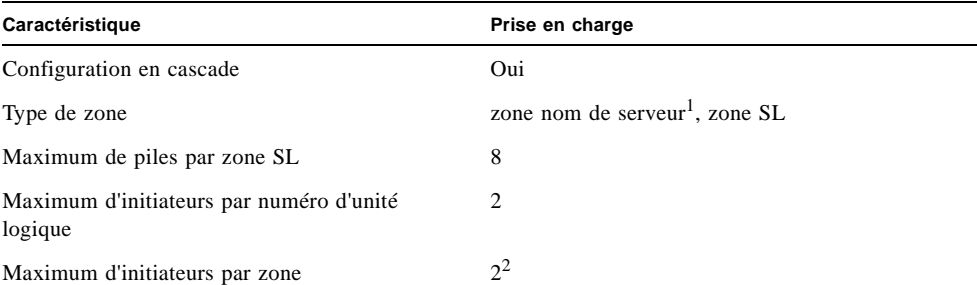

1. L'hôte doit être connecté au port F du commutateur ; la pile Sun StorEdge T3 doit être connectée au port TL du commutateur.

2. Cela implique 2 initiateurs (2 hôtes) pour des piles simples (T3WG), mais 4 initiateurs (2 hôtes) pour une paire de partenaires (T3ES). Chaque hôte dispose d'un chemin vers chacune des piles Sun StorEdge T3 dans la paire de partenaires.

La pile Sun StorEdge A3500FC n'est pas prise en charge sur un hôte dont Sun StorEdge Traffic Manager est activé, doté de périphériques pris en charge par Sun StorEdge Traffic Manager ou connecté à des périphériques Fabric.

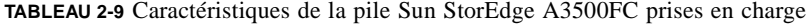

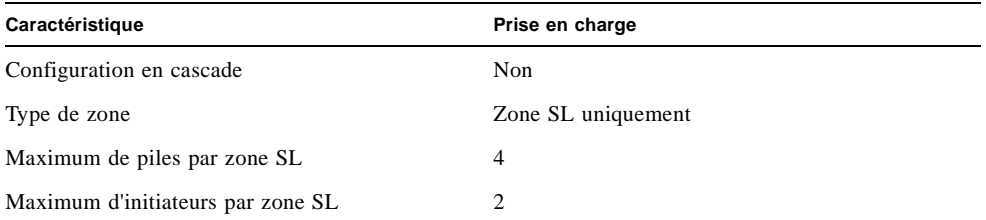

**TABLEAU 2-10** Caractéristiques de NAS (Network-Attached Storage) et SNDR prises en charge

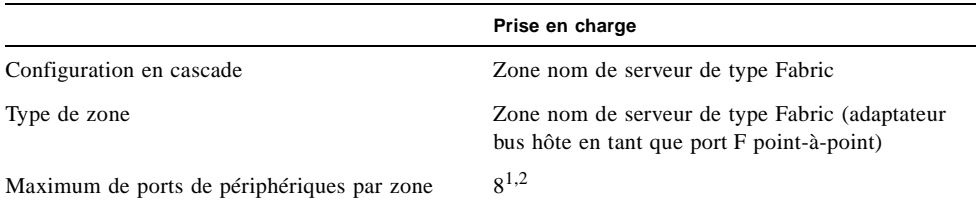

1. Avec l'adaptateur+ réseau PCI double FC, seul le port physique 2 peut être utilisé pour le FCIP.

2. Avec l'adaptateur réseau CPCI double FC, seul le port physique 1 peut être utilisé pour le FCIP.

### <span id="page-31-0"></span>Bibliothèques de bandes FC

Les bibliothèques de bandes FC L180 et L700 utilisent des lecteurs de bandes FC StorageTek 9840. Vous devez effectuer une mise à niveau au plus récent logiciel pour chaque unité de bandes FC L180 ou L700.

Vous pouvez configurer indifféremment la bibliothèque de bandes Sun StorEdge L180 ou L700 avec un commutateur.

- La bibliothèque de bandes Sun StorEdge L180 doit être configurée avec un commutateur 16 ports divisé en deux zones de 8 ports.
- La bibliothèque de bandes Sun StorEdge L700 doit être configurée avec au moins un commutateur 8 ports et un commutateur 16 ports.
- Il est possible de découper le commutateur en zones pour accueillir jusqu'à quatre hôtes par zone.
- Vous pouvez configurer jusqu'à trois lecteurs StorageTek 9840FC par zone.
- Une bibliothèque peut partager une zone avec trois lecteurs au maximum.
- Une zone unique ne peut contenir plus d'une bibliothèque de bandes.

### <span id="page-32-0"></span>Types de ports de commutateurs

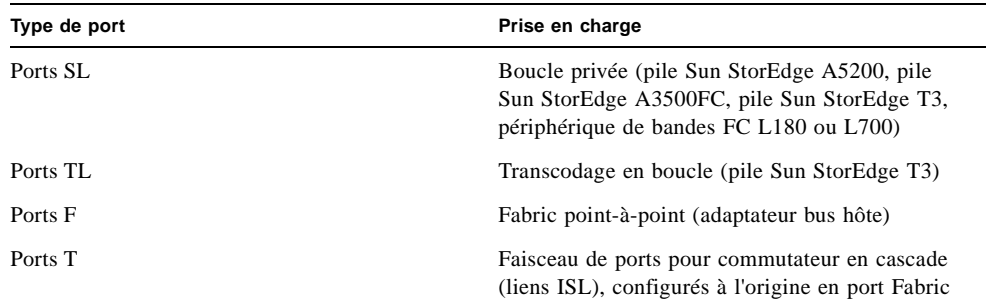

#### <span id="page-32-1"></span>Zones

Le zonage permet à l'utilisateur de diviser les ports Fabric pour améliorer l'efficacité et la sécurité de la communication entre les nœuds groupés de manière fonctionnelle. Il existe différents types de zones et un port peut être défini dans l'une d'entre elles. Aucun port ne peut se trouver dans tous les types de zones à la fois.

#### <span id="page-32-2"></span>Zones matérielles

Les zones matérielles isolent les ports à l'aide d'un commutateur interne et empêchent ainsi toute communication au-delà de leurs limites. Le zonage matériel permet d'isoler un ensemble de ports par rapport à d'autres ports, au sein du réseau Fabric ; il est donc préférable pour la sécurité et les ressources. Un maximum de seize zones matérielles peuvent être intégrées dans un réseau Fabric. Un port particulier peut être placé dans une seule zone matérielle (sans recouvrement de zones matérielles). Si des zones matérielles sont activées, les zones nom de serveur et SL ne communiquent pas au-delà des limites définies de la zone matérielle.

#### <span id="page-32-3"></span>Zones nom de serveur

Les zones nom de serveur permettent la segmentation du réseau Fabric (un ou plusieurs châssis de commutateur) en 256 zones. Chaque zone nom de serveur définit les ports ou les périphériques recevant les informations relatives au nom de serveur, conformément à la définition donnée dans le document FC-GS3. Si des zones matérielles sont activées, les zones nom de serveur ne communiquent pas au-delà des limites définies de la zone matérielle. Un maximum de 16 zones nom de serveur peuvent occuper une zone matérielle.

#### <span id="page-33-0"></span>Zones SL

Les zones SL du commutateur permettent la segmentation du réseau Fabric en zones qui définissent les ports pouvant communiquer les uns avec les autres. Un port peut être placé dans une seule zone SL (sans recouvrement de zones SL). Si des zones matérielles sont activées, les zones SL ne communiquent pas au-delà des limites définies de la zone matérielle.

Le commutateur n'empêche pas l'utilisateur de créer une zone SL s'étendant sur plusieurs commutateurs. Cependant, dans la version actuelle du commutateur FC Sun StorEdge (3.1), il est demandé à l'utilisateur de ne pas élargir la zone SL au-delà d'un commutateur.

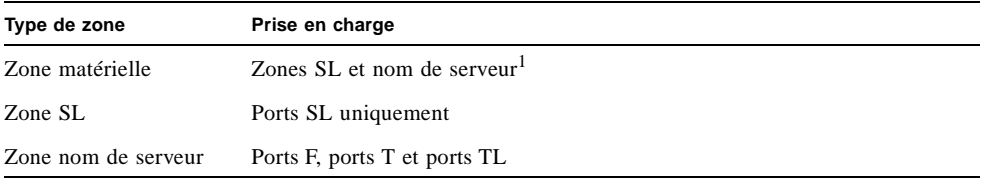

1. Les zones SL et nom de serveur ne peuvent pas coexister dans la même zone matérielle.

#### <span id="page-34-0"></span>Règles relatives au zonage

- Au minimum un port de commutateur est permis par zone.
- Un maximum de 16 zones est permis par commutateur 16 ports.
- Un maximum de 30 zones est permis par commutateur 16 ports à 16 ports en cascade.
- Seul le zonage basé sur port est pris en charge.
- Les zones ne se chevauchent pas, excepté dans les commutateurs en cascade, dans lesquels les liens ISL peuvent être partagés entre les zones nom de serveur existant dans la même zone matérielle.
- Le serveur et le système de stockage peuvent partager la même zone nom de serveur grâce à des liens ISL situés sur des commutateurs distincts. Vous pouvez ainsi posséder des serveurs sur un site de récupération. En outre, cela signifie que les systèmes de stockage local et distant se trouvent dans la même zone et que le stockage peut être reproduit dans les deux emplacements.

#### <span id="page-34-1"></span>Règles relatives à la configuration en cascade

- La connectivité concentrateur à commutateur n'est pas prise en charge.
- Un maximum de deux commutateurs en cascade est permis en série.
- La distance maximale doit être de dix kilomètres pour une configuration en cascade.
- Un maximum de deux commutateurs est permis en cascade.
- La connectivité de commutateurs 8 ports à 16 ports et 16 ports à 8 ports est prise en charge.

#### <span id="page-34-2"></span>Règles relatives à l'ajout et au retrait de périphériques lorsque les hôtes sont en ligne

Vous pouvez ajouter tous les périphériques de stockage initiaux et supplémentaires lorsque l'hôte est en ligne, excepté la pile Sun StorEdge A3500FC qui nécessite le redémarrage de l'hôte lors de l'ajout du premier numéro d'unité logique.

Dans les configurations à disponibilité élevée où d'autres méthodes de reconstruction des données existent, vous pouvez retirer un périphérique ou un chemin. Le retrait de ce périphérique est assuré par un logiciel de gestion de volume d'hôte ou un logiciel de multipathing. Pour des configurations non disponibles, vous devez vous assurer qu'aucune application hôte n'est configurée pour l'utilisation du périphérique.

Dans le cas d'une configuration Fabric (zone nom de serveur) vous devez déconfigurer le périphérique sur l'hôte. Ainsi, l'hôte ne tente pas, pendant le processus de démarrage, de sonder le périphérique pour créer des nœuds de périphérique.

Vous pouvez ajouter ou retirer un hôte sans arrêter le système SAN.

## <span id="page-35-0"></span>Directives à suivre pour la configuration

#### <span id="page-35-1"></span>Commutateurs

Pour des applications à disponibilité élevée, configurez deux ensembles de commutateurs en parallèle.

### <span id="page-35-2"></span>Zones et piles

- Les piles Sun StorEdge T3 prennent en charge les zones SL et nom de serveur (ou les zones dans lesquelles un hôte a effectué une connexion Fabric point-à-point avec un commutateur et où la pile Sun StorEdge T3 est reliée à un port TL).
- Ne mélangez pas différents types de piles dans une même zone. Une zone peut contenir uniquement des piles Sun StorEdge A3500FC ou des piles Sun StorEdge T3.
- Vous pouvez configurer un minimum d'un port par zone. Par exemple, un commutateur 16 ports peut contenir un maximum de 16 zones.
- Le recouvrement de zones est impossible (un port ne peut appartenir qu'à une seule zone), sauf dans le cas suivant : même si les ports ISL doivent se trouver dans des zones nom de serveur distinctes, s'ils partagent la même zone matérielle, les zones nom de serveur peuvent se chevaucher.

### <span id="page-35-3"></span>Zones et stockage

- Vous pouvez ajouter dynamiquement du stockage à une zone SL, à l'aide des procédures luxadm pour les piles Sun StorEdge T3.
- Les zones SL et nom de serveur doivent être dans différentes zones matérielles d'un commutateur.
#### **TABLEAU 2-11** Piles, zones et initiateurs

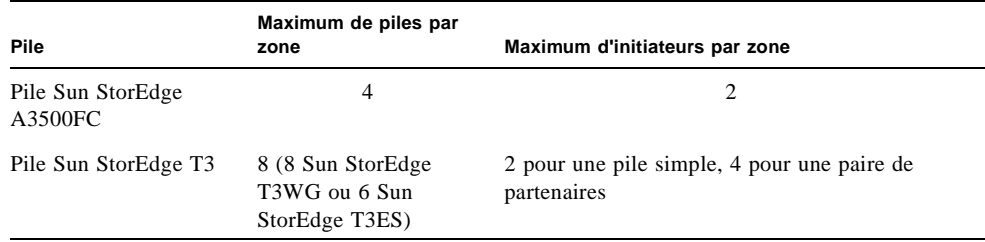

# Exemples de configuration

## Hôte connecté à une pile de stockage

**Remarque –** La pile Sun StorEdge A5200 n'est pas encore prise en charge.

La [FIGURE 2-1](#page-37-0) représente un hôte connecté par des câbles de fibres optiques à un module contrôleur Sun StorEdge A3500FC. Chaque module contrôleur a deux ports FC.

La [FIGURE 2-2](#page-38-0) représente un hôte connecté par des câbles de fibres optiques à un module contrôleur Sun StorEdge A5200. Chaque module contrôleur a deux ports FC.

La [FIGURE 2-3](#page-38-1) représente un hôte connecté par des câbles de fibres optiques à une paire de partenaires T3 Sun StorEdge.

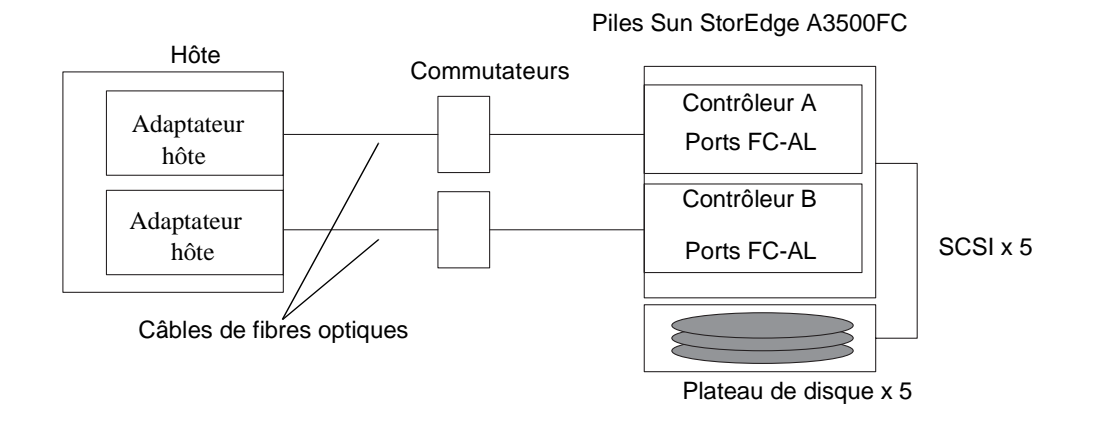

<span id="page-37-0"></span>**FIGURE 2-1** Hôte connecté à un module contrôleur Sun StorEdge A3500FC

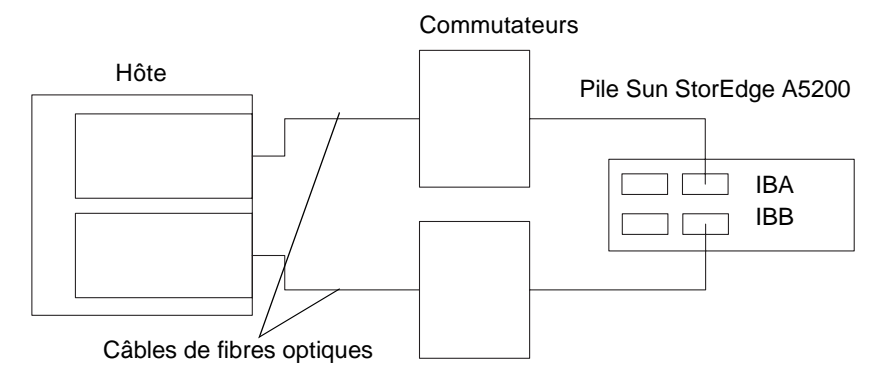

**FIGURE 2-2** Hôte connecté à un module contrôleur Sun StorEdge A5200

<span id="page-38-0"></span>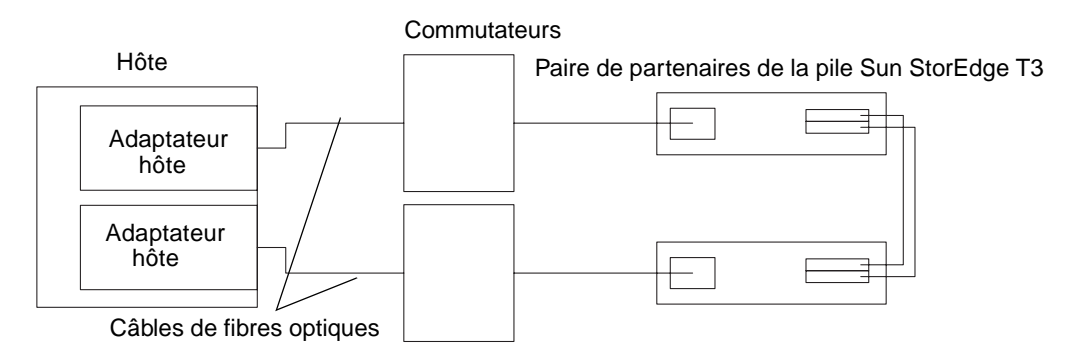

<span id="page-38-1"></span>**FIGURE 2-3** Hôte connecté à une paire de partenaires de la pile Sun StorEdge T3

## Hôte connecté à plusieurs piles de stockage

La [FIGURE 2-4](#page-40-0) représente un hôte connecté par des câbles de fibres optiques à plusieurs modules contrôleurs Sun StorEdge A3500FC. Vous pouvez connecter les modules contrôleurs dans une même armoire ou dans des armoires séparées.

La [FIGURE 2-5](#page-41-0) représente un hôte connecté à plusieurs piles Sun StorEdge A5200.

La [FIGURE 2-6](#page-42-0) représente un hôte connecté à plusieurs piles Sun StorEdge A5200 et à une bibliothèque de bandes FC.

La [FIGURE 2-7](#page-43-0) représente un hôte connecté à plusieurs paires de partenaires de la pile Sun StorEdge T3.

La [FIGURE 2-8](#page-44-0) représente un hôte connecté à plusieurs piles Sun StorEdge T3 et Sun StorEdge A3500FC.

La [FIGURE 2-9](#page-45-0) représente un hôte avec des commutateurs en cascade connecté à une pile StorEdge T3, à une pile de stockage local Sun StorEdge A5200 et à une pile Sun StorEdge T3.

**Remarque –** Différents types de périphériques de stockage peuvent être rattachés au même commutateur, dans la mesure où ils se trouvent dans des zones différentes.

Chaque contrôleur connecté à un commutateur doit avoir un ID de boucle unique. Si vous ajoutez un deuxième contrôleur à un commutateur, assurez-vous que l'ID de boucle de ce contrôleur diffère de celui de tout autre contrôleur connecté au même commutateur.

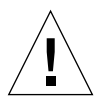

**Attention –** Assurez-vous que le module contrôleur de la pile est réparti sur deux commutateurs. Par exemple, connectez le contrôleur A au commutateur 1 et le contrôleur B au commutateur 2.

Pile Sun StorEdge A3500FC SCSI x 5 Contrôleur A Port FC-AL Contrôleur B Port FC-AL Plateau de disque x 5 Pile Sun StorEdge A3500FC Plateau de disque x 5 Pile Sun StorEdge A3500FC SCSI x 5 SCSI x 5 Hôte **Commutateurs** Adaptateur hôte Adaptateur hôte

Plateau de disque x 5

<span id="page-40-0"></span>**FIGURE 2-4** Hôte connecté à plusieurs piles Sun StorEdge A3500FC

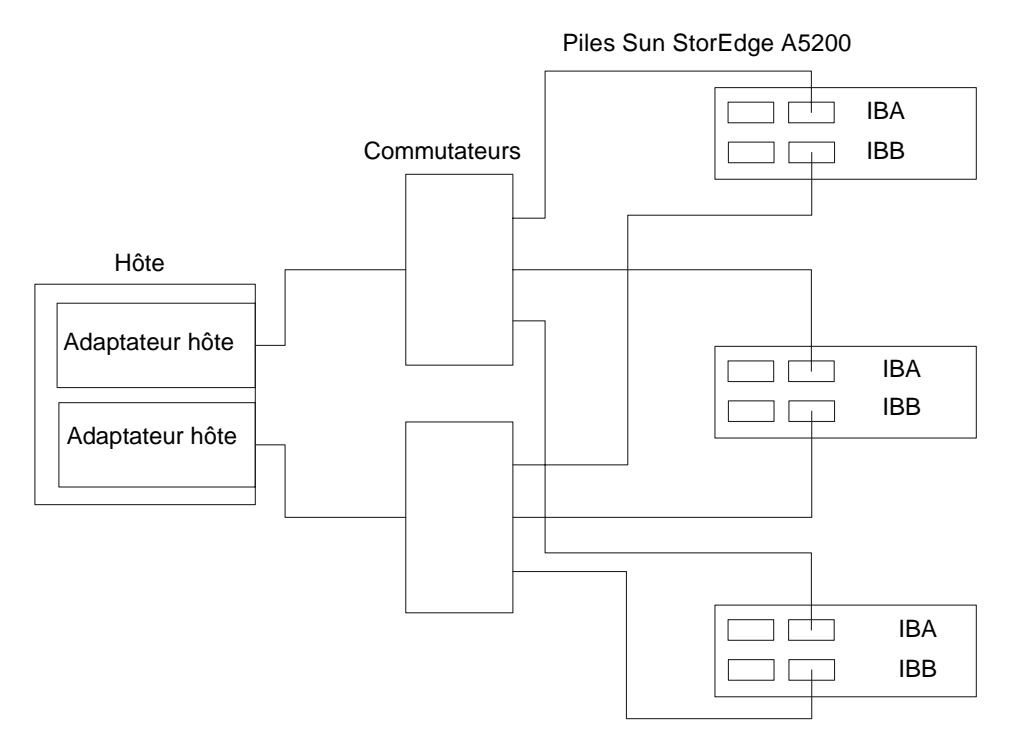

<span id="page-41-0"></span>**FIGURE 2-5** Hôte connecté à plusieurs piles Sun StorEdge A5200

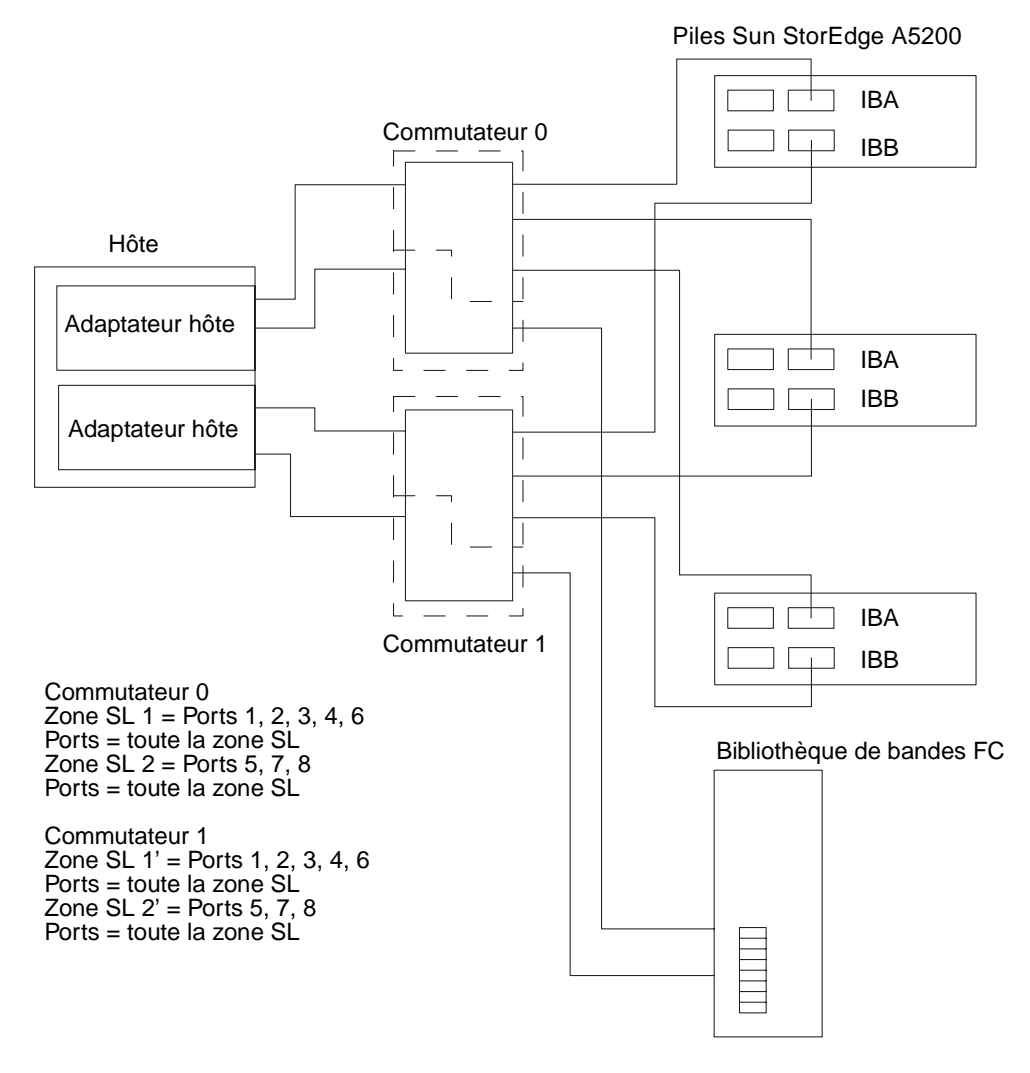

#### <span id="page-42-0"></span>**FIGURE 2-6** Hôte connecté à plusieurs piles Sun StorEdge A5200 et à une bibliothèque de bandes FC

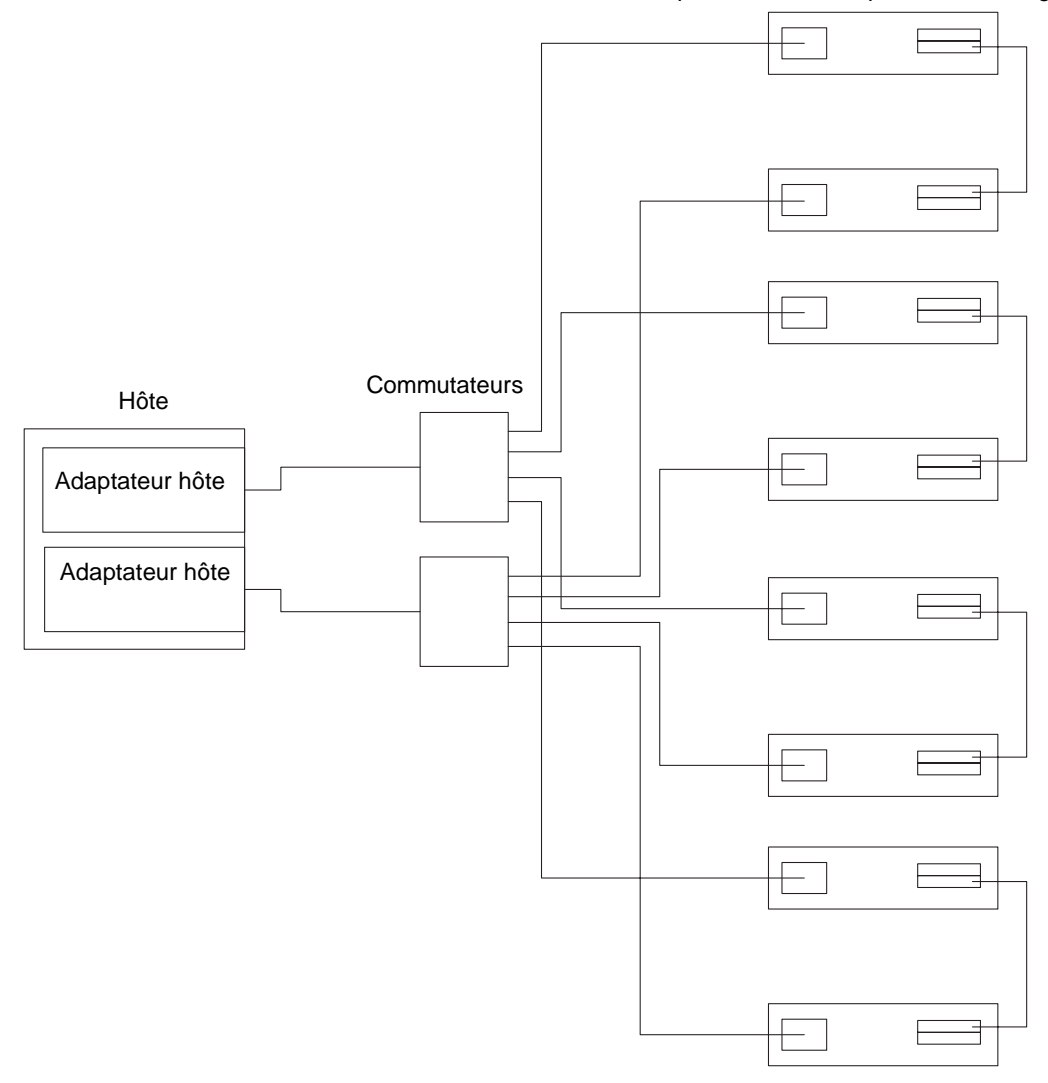

Paires de partenaires de la pile Sun StorEdge T3

<span id="page-43-0"></span>**FIGURE 2-7** Hôte connecté à plusieurs paires de partenaires de la pile Sun StorEdge T3

Paires de partenaires Sun StorEdge T3

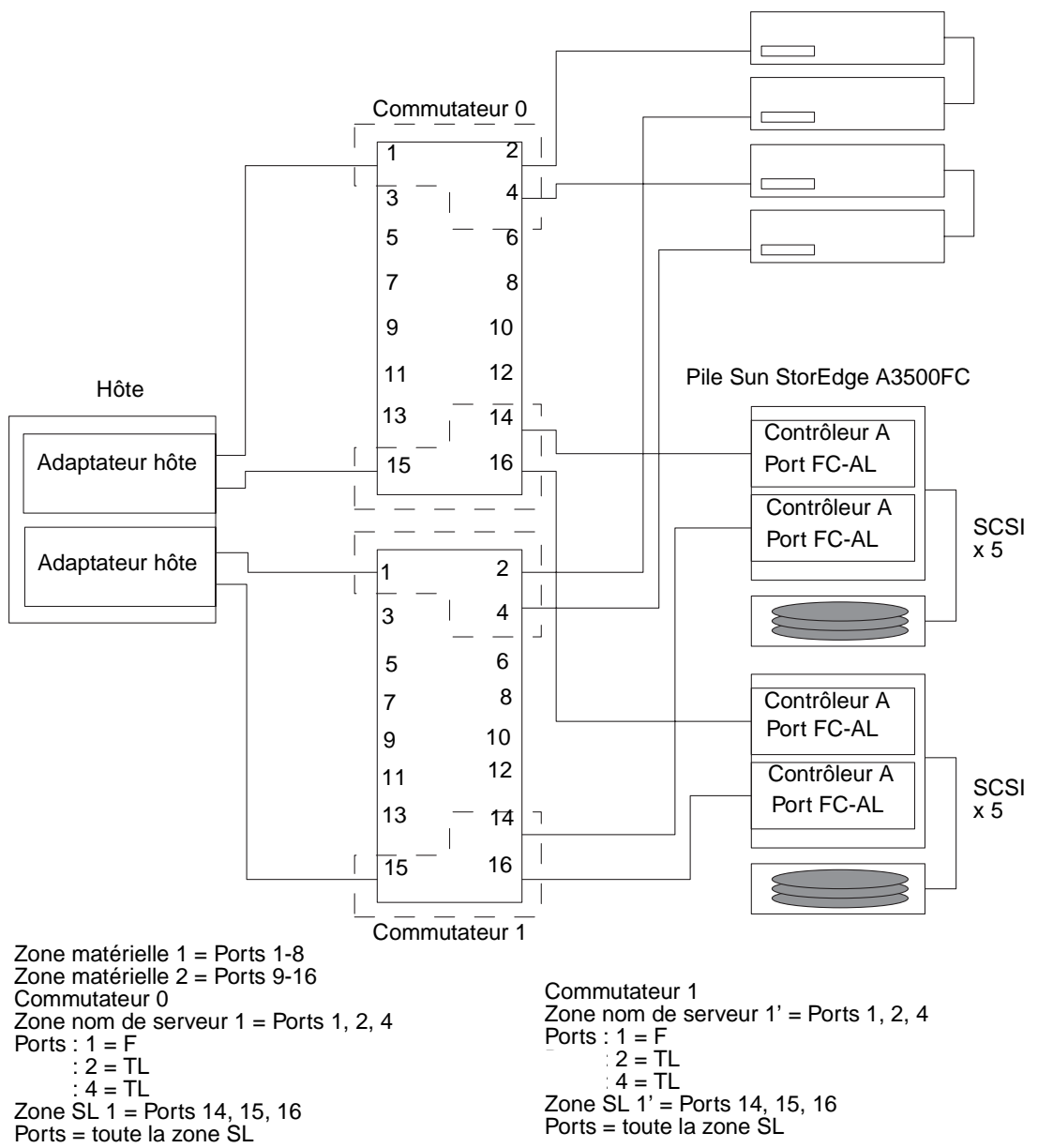

<span id="page-44-0"></span>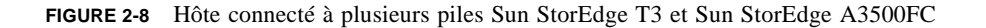

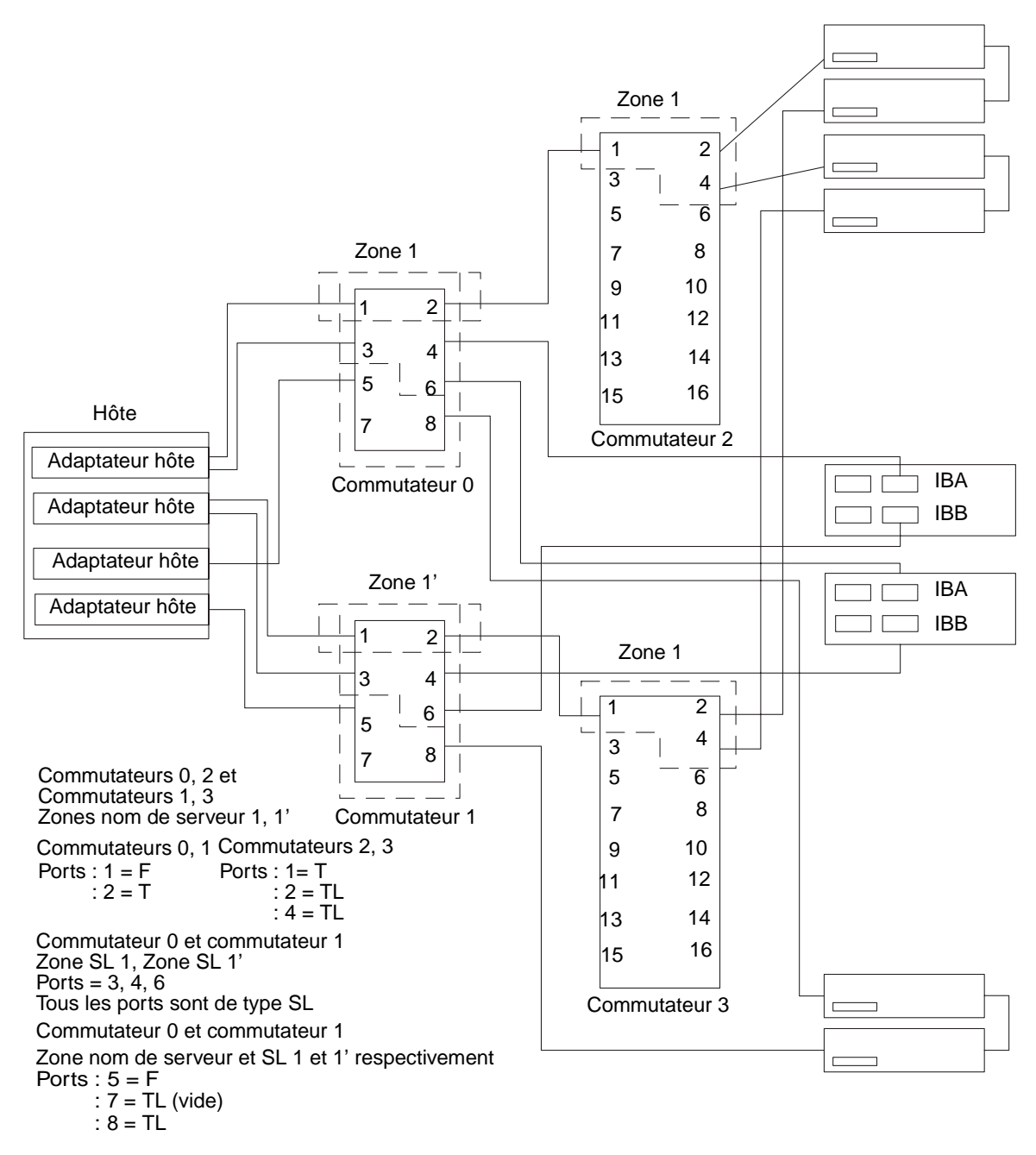

<span id="page-45-0"></span>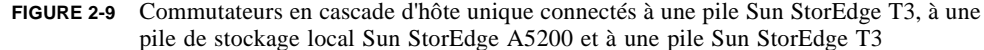

## Multi-hôte

La [FIGURE 2-10](#page-47-0) représente deux hôtes connectés à un maximum de quatre piles Sun StorEdge A3500FC.

La [FIGURE 2-11](#page-48-0) représente deux hôtes connectés à trois piles Sun StorEdge A5200.

La [FIGURE 2-12](#page-49-0) représente deux hôtes connectés à quatre paires de partenaires de la pile Sun StorEdge T3.

La [FIGURE 2-13](#page-50-0) représente deux hôtes connectés à un groupe de partenaires de la pile Sun StorEdge T3 dans lequel chaque hôte conserve du stockage distinct, non partagé.

La [FIGURE 2-14](#page-51-0) représente une configuration multi-hôte avec des commutateurs en cascade connectés à une bibliothèque de bandes FC, à une pile Sun StorEdge T3 et à une pile Sun StorEdge A5200.

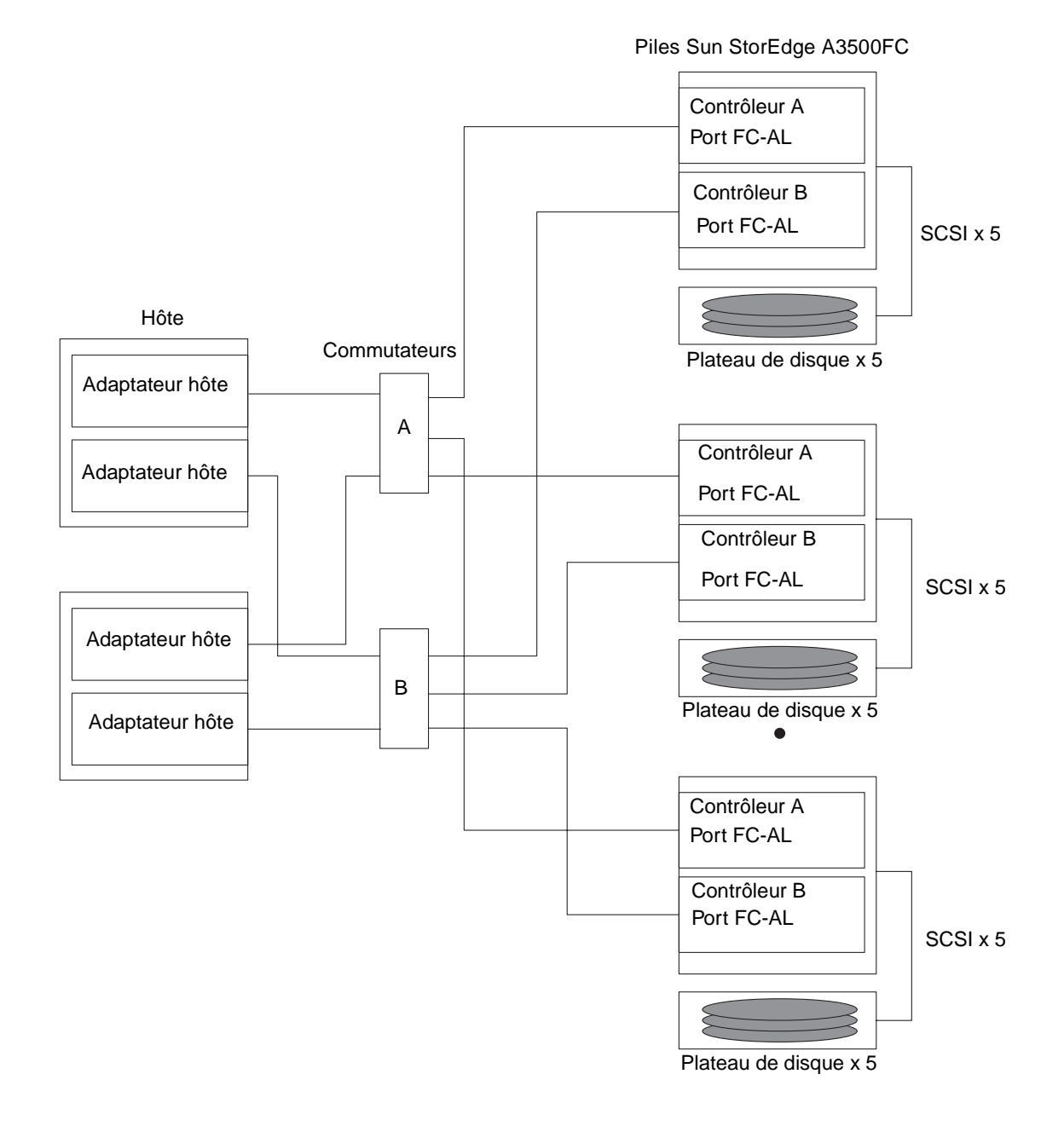

<span id="page-47-0"></span>**FIGURE 2-10** Deux hôtes connectés à un maximum de quatre piles Sun StorEdge A3500FC

**Remarque –** Différents types de stockage peuvent être reliés au même commutateur, dans la mesure où les périphériques de stockage se trouvent dans des zones différentes.

Chaque contrôleur connecté à un commutateur doit avoir un ID de boucle unique. Si vous ajoutez un deuxième contrôleur à un commutateur, assurez-vous que l'ID de boucle de ce contrôleur diffère de celui de tout autre contrôleur connecté au même commutateur.

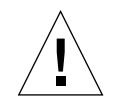

**Attention –** Assurez-vous que les module contrôleur ne sont pas connectés au même commutateur.

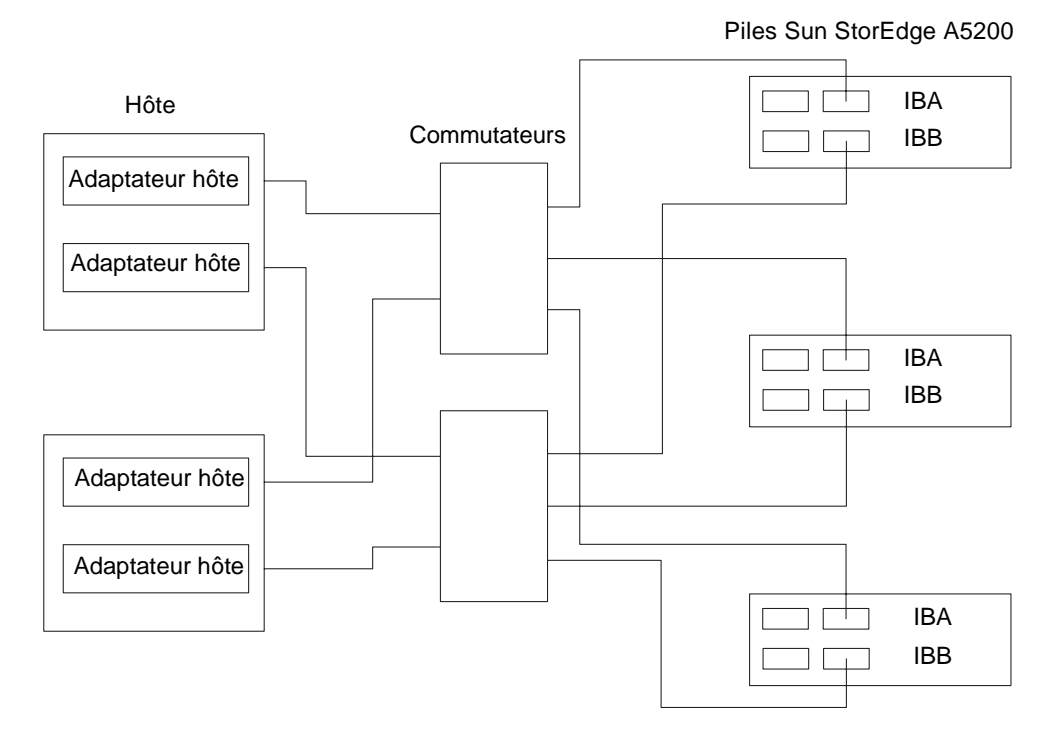

<span id="page-48-0"></span>**FIGURE 2-11** Deux hôtes connectés à trois piles Sun StorEdge A5200

Paires de partenaires Sun StorEdge T3

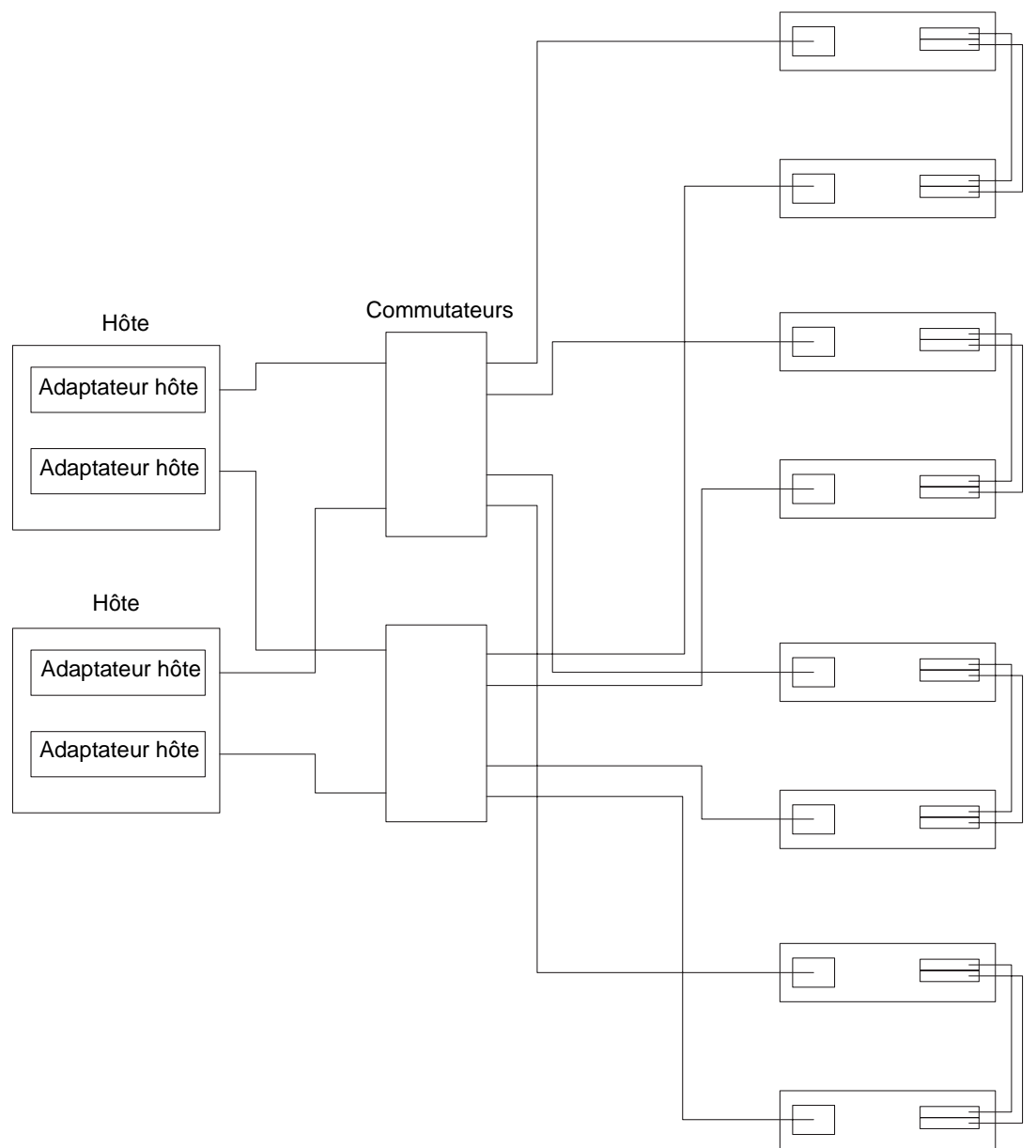

<span id="page-49-0"></span>**FIGURE 2-12** Deux hôtes connectés à quatre paires de partenaires de la pile Sun StorEdge T3

**Remarque –** Vous devez activer le logiciel Sun StorEdge Traffic Manager pour permettre le basculement entre plusieurs hôtes. Définissez le paramètre mp\_support de la pile Sun StorEdge T3 à mpxio.

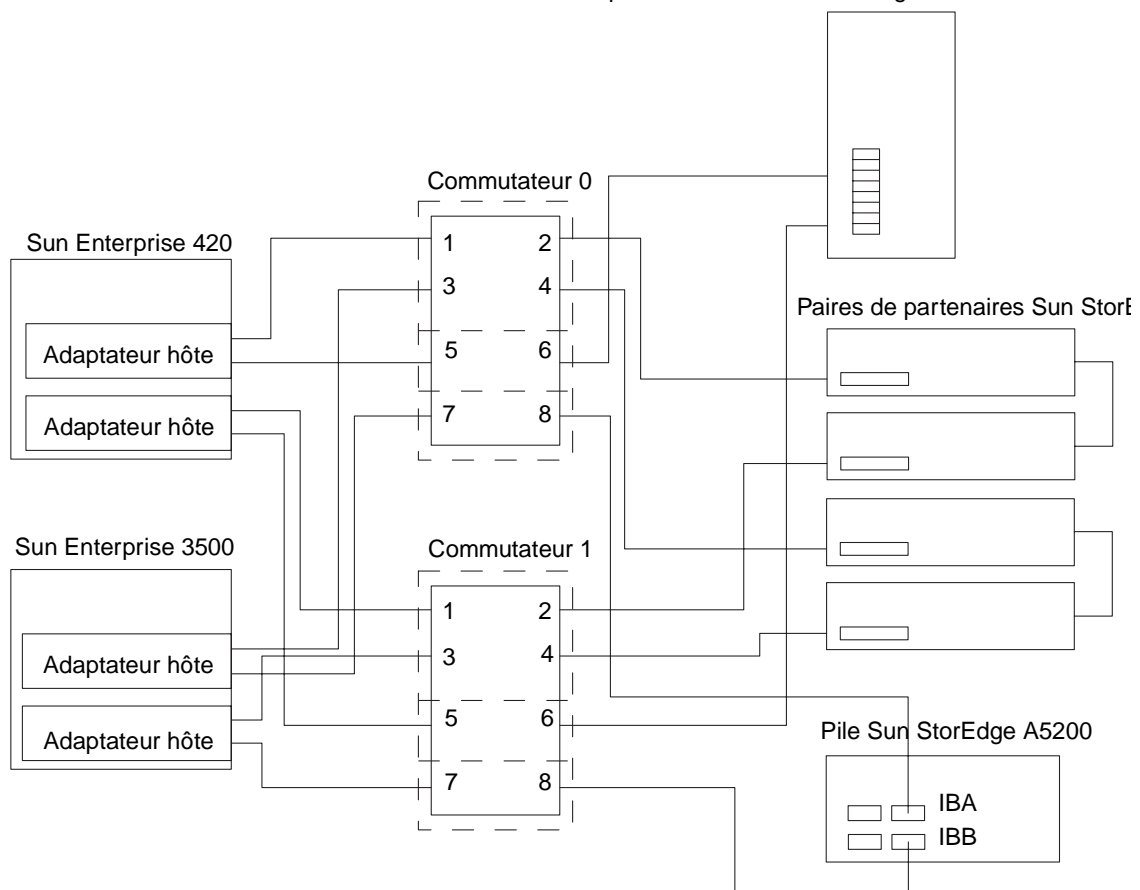

Bibliothèque de bandes Sun StorEdge FC L180 ou L700

<span id="page-50-0"></span>**FIGURE 2-13** Deux hôtes connectés au groupe de partenaires de la pile Sun StorEdge T3 : chaque hôte dispose de stockage distinct, non partagé

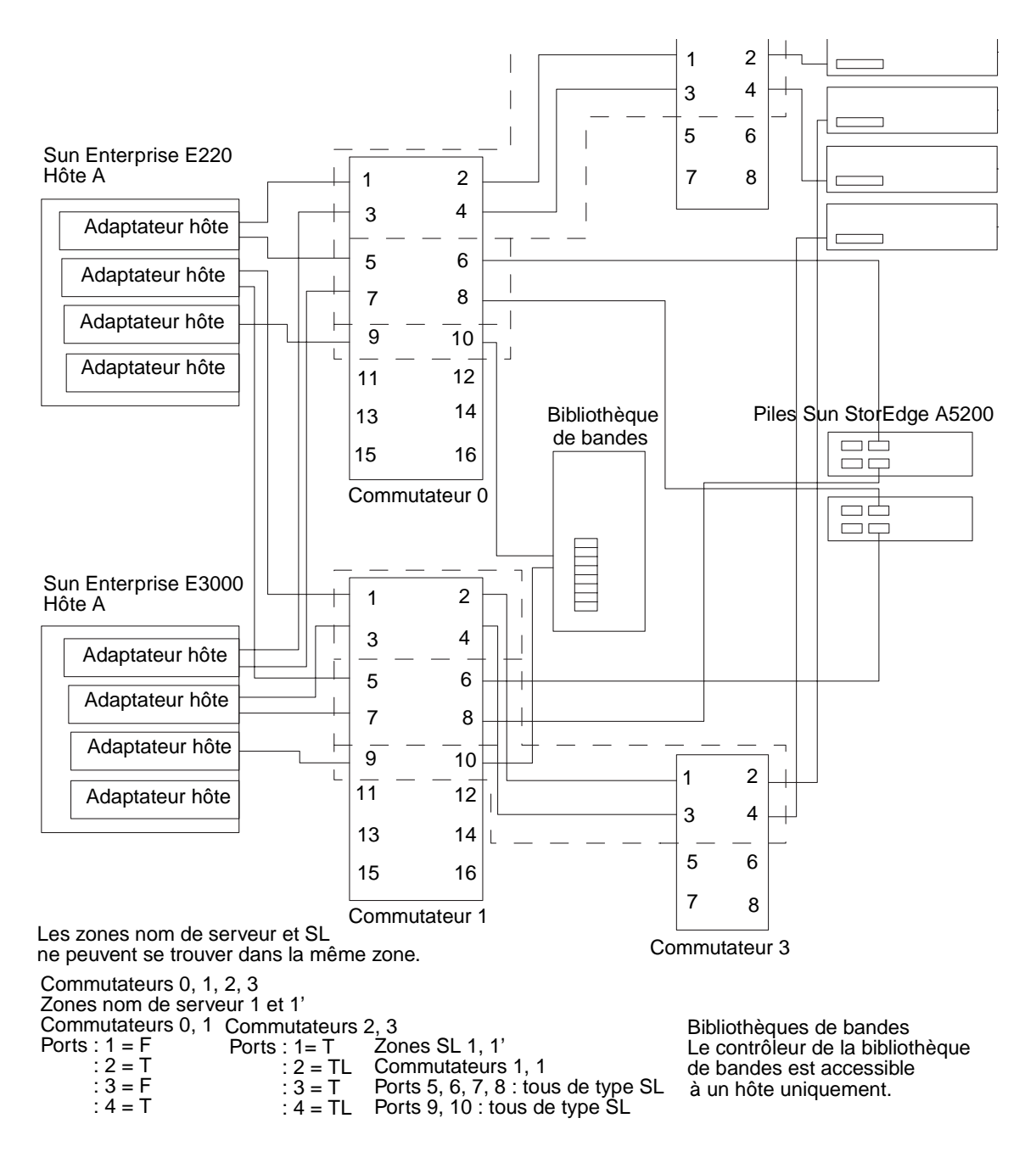

<span id="page-51-0"></span>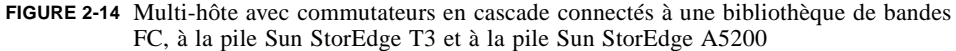

**Remarque –** Vous devez activer le logiciel Sun StorEdge Traffic Manager pour permettre le basculement entre plusieurs hôtes. Définissez le paramètre mp\_support de la pile Sun StorEdge T3 à mpxio.

# Outils de diagnostic du système SAN Sun StorEdge Version 3.1

Le présent chapitre donne un aperçu des outils que vous pouvez utiliser pour surveiller, diagnostiquer, réparer et interroger les commutateurs réseau 8 ports et 16 ports FC Sun StorEdge et les commutateurs Brocade Silkworm.

# Outils de diagnostic des commutateurs réseau 8 ports et 16 ports FC Sun StorEdge

## Storage Automated Diagnostic Environment

Hébergé par l'hôte, le logiciel Storage Automated Diagnostic Environment est un outil de surveillance en ligne de la santé et du diagnostic des périphériques SAN (Storage Area Network) et DAS (Direct-Attached Storage).

Storage Automated Diagnostic Environment présente les caractéristiques suivantes :

- interface utilisateur commune en ligne destinée à la surveillance et au diagnostic des périphériques ;
- invocation de test généralisée au moyen de listes ou de la topologie ;
- regroupement de la topologie pour les hôtes et les composants à plusieurs niveaux ;
- autre prise en charge maître pour la redondance ;
- vérification de la révision :
- notification à distance par l'intermédiaire des fournisseurs SRS, SRS/NetConnect, RSS, HTTP, NSM et SMTP ou par courrier électronique ;
- prise en charge des réseaux SAN.

## Fonctions du logiciel Storage Automated Diagnostic Environment

Pour chaque périphérique, Storage Automated Diagnostic Environment effectue les opérations suivantes :

1. envoi d'informations, au moyen d'un événement de découverte, à l'administrateur système et/ou au Centre de commande du stockage réseau (NSCC, Network Storage Command Center), par l'intermédiaire d'une interface avec les mécanismes de transport ;

**Remarque –** Le premier accès à un périphérique génère un événement de découverte qui recueille toutes les informations le concernant. D'autres événements relatifs à d'autres périphériques préconfigurés peuvent également être générés par les détecteurs de santé.

- 2. lecture des fichiers /var/adm/messages appropriés, recherche des entrées pertinentes et signalement de ces dernières par des événements à l'aide du mécanisme local de notification électronique, s'il est configuré ;
- 3. connexion directe aux périphériques de stockage de la pile Sun StorEdge T3 et T3+ en passant par des chemins de données intrabandes et des chemins de gestion hors-bande ;
- 4. lecture de la configuration et des informations d'état du périphérique, stockage de ces données dans le cache local, comparaison des résultats de la dernière exécution et transmission des différences ;
- 5. lecture des informations de seuil et signalement des erreurs quand le seuil de fréquence atteint les niveaux prédéfinis.

### Fonctionnalité de l'agent Storage Automated Diagnostic Environment

Le logiciel Storage Automated Diagnostic Environment surveille à distance les périphériques de stockage réseau Sun. Il peut détecter les erreurs contenues dans les fichiers de messages hôtes ou se connecter directement aux périphériques Sun StorEdge, via leur chemin de données « intrabande » ou leur chemin de gestion « hors-bande », et ce, afin d'obtenir des informations d'état sur chaque périphérique surveillé.

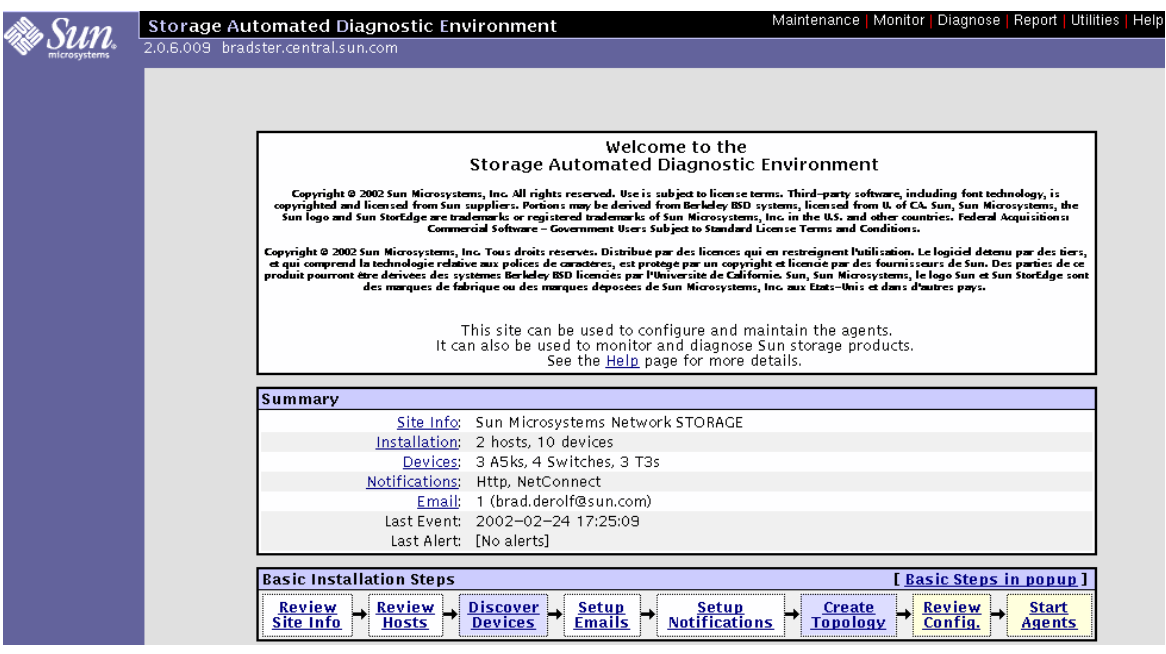

**FIGURE 3-1** Fenêtre principale du logiciel Storage Automated Diagnostic Environment

### Fonctionnalité de l'outil de diagnostic Storage Automated Diagnostic Environment

Des tests ont été intégrés au logiciel Storage Automated Diagnostic Environment afin d'établir le diagnostic des périphériques et d'isoler les unités interchangeables sur site. Chaque test peut être exécuté individuellement à partir de la ligne de commandes ou de l'interface utilisateur du Storage Automated Diagnostic Environment.

Les tests suivants font l'objet d'une description dans le chapitre *Diagnostics* du Storage Automated Diagnostic Environment.

- Test de la pile Sun StorEdge A3500FC (a3500fctest)
- Test du châssis de la pile Sun StorEdge A5000 (a5ksestest)
- Test de la pile Sun StorEdge A5000 (a5ktest)
- Test de la bande FC Sun StorEdge (fctapetest)
- Test de la carte d'adaptateur hôte PCI FC-100 Sun StorEdge (ifptest)
- Test de la carte d'adaptateur hôte PCI double FC Sun StorEdge (q1ctest)
- Test de la carte d'adaptateur hôte SBus FC-100 Sun StorEdge (socaltest)
- Test des commutateurs réseau 8 ports et 16 ports FC Sun StorEdge (switchtest)
- Tests des piles Sun StorEdge T3 et T3+ (t3ofdg, t3test, t3volverify)
- Tests des moteurs de virtualisation (vediag, veluntest)
- Test du commutateur Brocade Silkworm (brocadetest)

Dans l'interface utilisateur du Storage Automated Diagnostic Environment, vous pouvez sélectionner les tests à partir de la topologie ou d'une liste. Une fois un test lancé, le Storage Automated Diagnostic Environment l'initie sur l'hôte approprié. Vous pouvez obtenir les résultats à l'aide de l'option « Test Manager » (Gestionnaire de test), dans l'interface utilisateur graphique.

### Exécution des tests de diagnostic à partir de la fenêtre de l'interface utilisateur graphique

Si vous lancez un test de diagnostic à partir de la fenêtre principale du Storage Automated Diagnostic Environment, vous pouvez facilement accéder à la configuration, aux commandes et aux résultats de ce test en utilisant les boutons des boîtes de dialogue. Les options de paramètres sont toutefois uniques à chaque test et sont illustrées dans les sections correspondant à chacun dans ce chapitre.

▼ Pour accéder aux tests de diagnostic

- **1. Cliquez sur le lien « Diagnose » (Diagnostiquer), dans la fenêtre principale du Storage Automated Diagnostic Environment.**
- **2. Cliquez sur le lien « Test », dans l'écran « Diagnose ».**

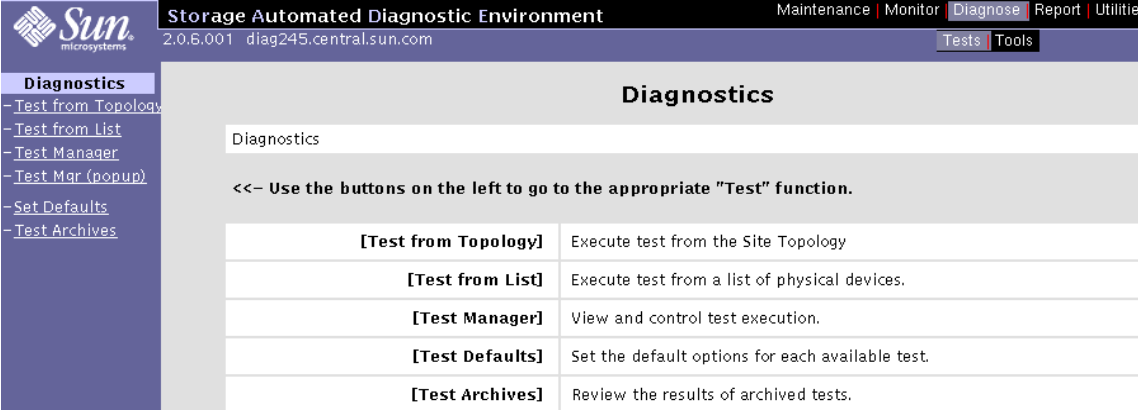

Vous pouvez exécuter les tests de diagnostic du logiciel Storage Automated Diagnostic Environment à partir d'une liste ou d'une topologie. Les tests fonctionnels visent à contrôler les unités interchangeables sur site et fonctionnent sur les chemins de données intrabandes ou hors-bande. Storage Automated Diagnostic Environment exécutera le test sur l'hôte approprié.

**Remarque –** Vous pouvez invoquer le test des connexions (« Link Test ») en cliquant avec le bouton droit de la souris sur le lien affiché dans la fenêtre « Test from Topology » (Test à partir de la topologie).

Les tests de diagnostic du logiciel Storage Automated Diagnostic Environment vérifient le fonctionnement de tous les composants sélectionnés par l'utilisateur. Ils sont définis à partir d'un schéma de la topologie du système. L'écran « Graph » (Schéma) du Storage Automated Diagnostic Environment illustre la topologie physique d'un système ou d'un système fusionné. A l'aide de l'écran « Topology » (Topologie), vous pouvez sélectionner des soustests spécifiques et des options de test. L'état de surveillance des périphériques et des connexions apparaît dans la topologie et dans la liste.

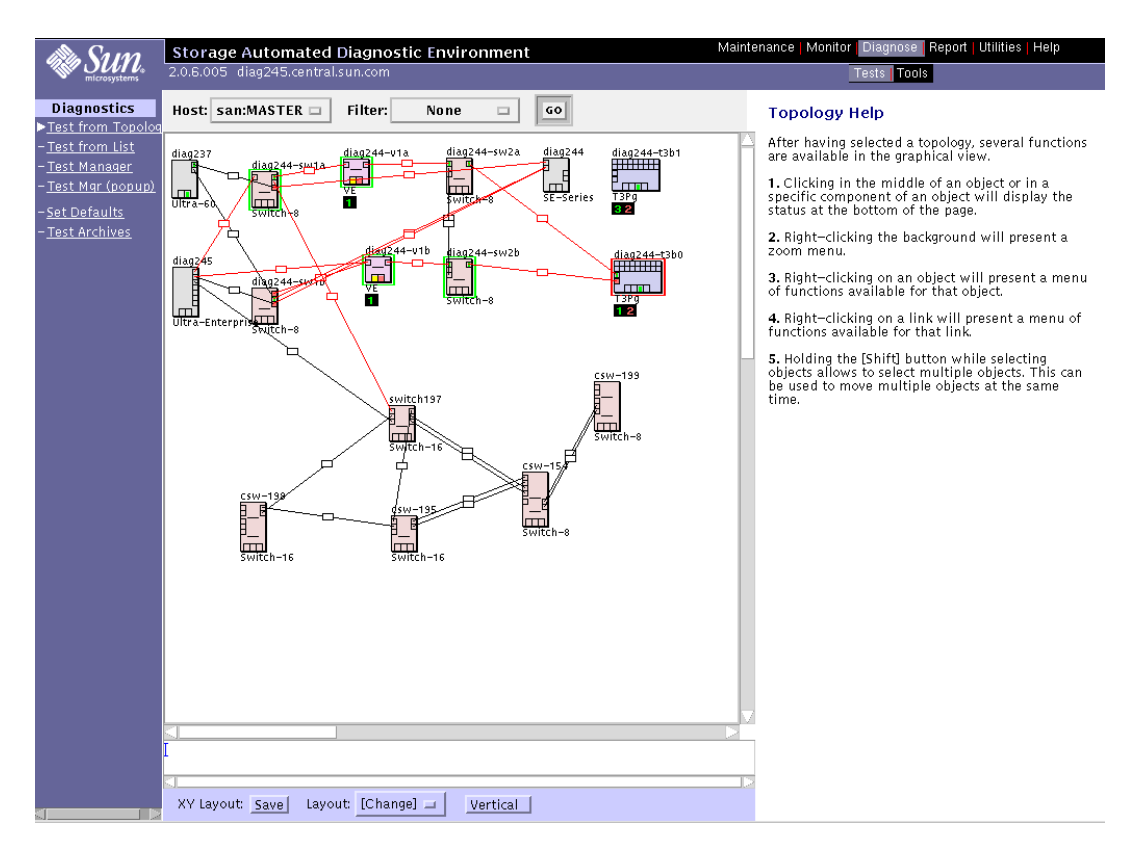

**FIGURE 3-2** Fenêtre « Topology » du Storage Automated Diagnostic Environment

# Interface utilisateur graphique Sansurfer 2.08.22 ou version ultérieure (SUNWsmgr)

Utilisez l'interface utilisateur graphique du commutateur Sansurfer pour configurer les commutateurs réseau FC Sun. Cet outil d'une grande utilité communique en temps réel des informations sur la performance et le nombre d'erreurs. Il comprend également un vérificateur de ports intégré qui permet le contrôle des connexions et des convertisseurs GBIC.

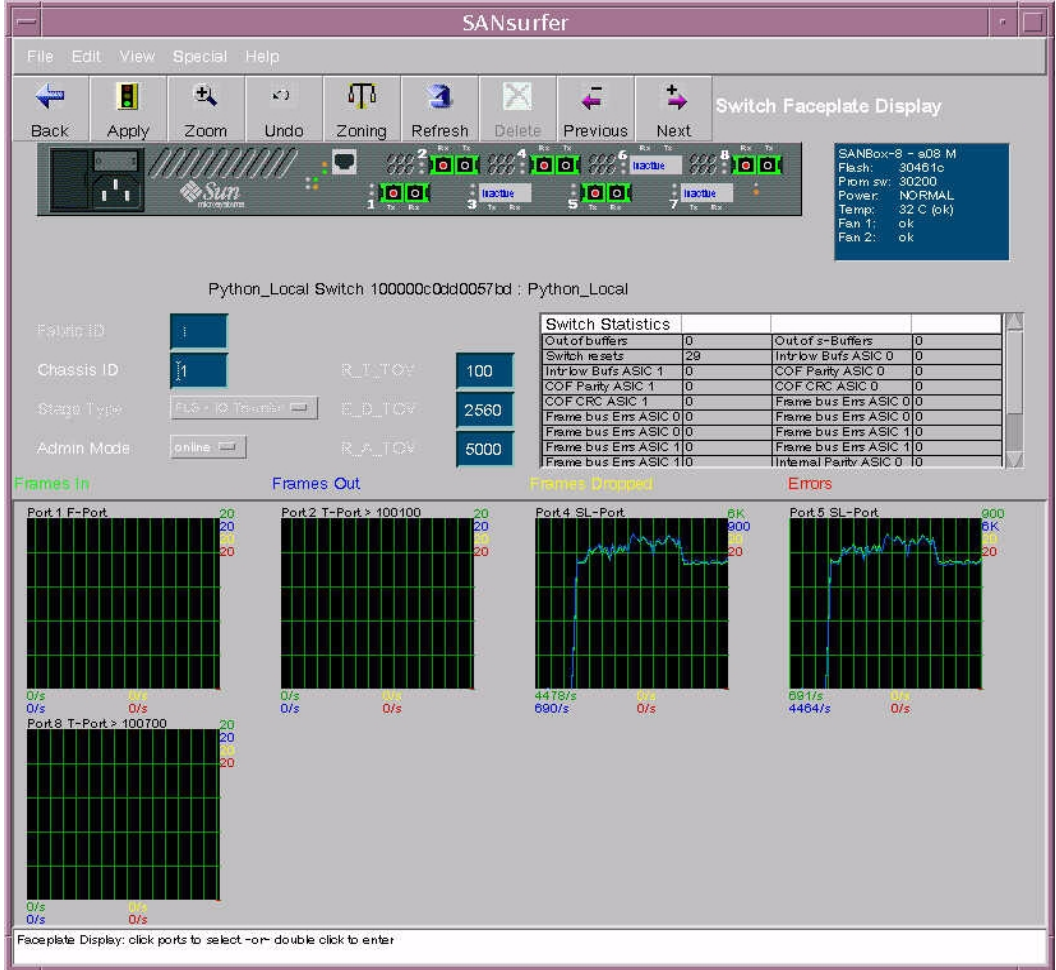

**FIGURE 3-3** Fenêtre principale de l'interface utilisateur graphique Sansurfer

Pour obtenir plus d'informations sur ce progiciel et le télécharger, veuillez consulter l'adresse suivante :

http://www.sun.com/storage/san/

### Autres outils

#### Sun Explorer Data Collector (SUNWexplo) et T3Extractor

Les utilitaires Sun Explorer Data Collector et T3Extractor représentent des outils de recueil de données essentiels pour le dépannage téléphonique ou les escalades. Fonctionnant à l'aide de lignes de commandes et hébergés sur l'hôte, ils permettent tous deux de recueillir les informations nécessaires pour obtenir une vue globale de l'hôte.

Pour obtenir plus d'informations sur ces outils et les télécharger, veuillez consulter les sites Web suivants ·

#### *Explorer*

http://eservices.central/knowledge/products/explorer/

#### *T3Extractor*

http://hes.west/nws/products/T3/tools.html

## Capture et l'interface de programme d'application Sanbox

L'utilitaire Capture et l'interface de programme d'application Sanbox sont des outils de recueil de données relatives aux commutateurs. A l'heure actuelle :

- Capture n'est pris en charge que pour le dépannage sur site, non à l'intention des clients.
- T3 Extractor et Capture sont disponibles avec Explorer 3.5.1.
- L'interface de programme d'application Sanbox *n*'est *pas* prise en charge.

Pour obtenir plus d'informations sur ces utilitaires et les télécharger, veuillez consulter l'adresse suivante :

```
http://diskworks.ebay/SW/sw.html
```
**Remarque –** Vous pouvez recueillir les mêmes données en interrogeant le logiciel Storage Automated Diagnostic Environment qu'en utilisant l'interface de programme d'application Sanbox. Ces méthodes sont entièrement prises en charge, contrairement à l'utilisation des lignes de commandes de l'interface de programme d'application Sanbox.

# Outils de diagnostic Brocade

Les outils de dépannage sont différents de ceux de la version originale du système SAN Sun StorEdge 3.0. Depuis, les fonctions des outils Sun StorEdge Stortools 4.x et Network Storage Agent 2.1 ont été combinées dans un seul progiciel de diagnostic appelé Storage Automated Diagnostic Environment. Les commutateurs Brocade Silkworm sont également dotés de leur propre interface utilisateur graphique, appelée WebTools.

## Storage Automated Diagnostic Environment et Brocade

Depuis le lancement du logiciel Storage Automated Diagnostic Environment 2.0, Brocade est maintenant pris en charge selon le même cadre diagnostic que les autres produits SAN Sun. Cette prise en charge comprend la surveillance des erreurs et des états d'alerte, la vérification de la révision, l'affichage de la topologie et les diagnostics d'isolation des erreurs.

**Remarque –** Le correctif 112580-01 ou version ultérieure doit être utilisé avec le logiciel Storage Automated Diagnostic Environment 2.0 pour la prise en charge de Brocade.

## brocadetest(1M)

Le logiciel Storage Automated Diagnostic Environment a regroupé les différents tests de diagnostic des commutateurs Brocade Silkworm sous un seul test : brocadetest(1M). Ce test est lancé au sein du cadre Storage Automated Diagnostic Environment et détermine le test Brocade à exécuter selon le type de port.

**EXEMPLE DE CODE 3-1** Exemple de test brocadetest d'interface de ligne de commandes

```
# /opt/SUNWstade/Diags/bin/brocadetest -v -o "dev=
5:172.20.67.167|passwd=password|iterations=1000"
Called with options: dev=5:172.20.67.167|passwd=xxxxxxx|iterations=1000
Connect to 172.20.67.167
Opened 172.20.67.167
Logged into 172.20.67.167
Clear port errors: send diagClearError 5
Port errors cleared
port is in loopback mode
Running command: CrossPortTest 1000,1
Note: You should only have a loopback on port 5.
If you have more than one loopback installed,
this test may report false errors.
Test Passed
Loopback took 34 seconds to run.
Fan #1 is OK, speed is 8640 RPM
Fan #2 is OK, speed is 8760 RPM
Fan #3 is OK, speed is 8910 RPM
Fan #4 is OK, speed is 8820 RPM
Fan #5 is OK, speed is 8820 RPM
Fan #6 is OK, speed is 8820 RPM
**********************************
Detected possible bad Power supply
Power Supply #1 is absent
**********************************
Power Supply #2 is OK
Close 172.20.67.167
```
## Autres outils de diagnostic

Les commutateurs Brocade Silkworm prennent également en charge une vaste sélection de tests d'interface de ligne de commandes qui peuvent être invoqués pendant qu'ils sont directement connectés au commutateur par une connexion série (Silkworm 2400), par une connexion telnet ou par le panneau avant (Silkworm 2800). Une partie des tests utiles pour le dépannage est énumérée ci-dessous.

Le test brocadetest du logiciel Storage Automated Diagnostic Environment invoque crossPortTest pour vérifier les ports de bouclage, spinFab pour vérifier les connexions des ports E entre commutateurs et loopPortTest pour vérifier les ports L.

- supportShow
- switchShow
- qlShow
- diagShow
- crossPortTest
- loopPortTest
- spinFab (anciennement spinSilk)
- nsShow

#### supportShow

supportShow exécute presque toutes les commandes et doit être utilisé lors d'un dépannage téléphonique ou d'une escalade. L'utilitaire Explorer Data Collection, SUNWexplo, recueille la sortie supportShow si le commutateur Brocade Silkworm se trouve dans le répertoire /opt/SUNWexplo/etc/saninput.txt

```
# Input file for extended data collection
# Format is SWITCH SWITCH-TYPE PASSWORD LOGIN
# Valid switch types are ancor and brocade
# LOGIN is required for brocade switches, the default is admin
172.20.67.167 brocade password admin
172.20.67.164 brocade password admin
```
**EXEMPLE DE CODE 3-2** Exemple de sortie supportShow

```
telnet> Trying 172.20.67.167...
Connected to 172.20.67.167.
Escape character is '^]'.
Fabric OS (tm) Release v2.6.0
login: admin
Password:
diag167:admin> supportshow
Kernel: 5.4
Fabric OS: v2.6.0
Made on: Tue Jan 15 15:10:28 PST 2002
Flash: Tue Jan 15 15:12:04 PST 2002
BootProm: Thu Jun 17 15:20:39 PDT 1999
  26 25 26 25 27 Centigrade
 78 77 78 77 80 Fahrenheit
Power Supply #1 is absent
```
**EXEMPLE DE CODE 3-3** Exemple de sortie switchshow

```
diag167:admin> switchshow
switchName: diag167
switchType: 3.4
switchState: Online
switchMode: Native
switchRole: Subordinate
switchDomain: 1
switchId: fffc01
switchWwn: 10:00:00:60:69:20:1e:fc
switchBeacon: OFF
Zoning: ON (Main)
port 0: sw Online E-Port 10:00:00:60:69:10:71:25 "diag164" 
(upstream)
port 1: -- No_Module
port 2: sw Online F-Port 21:01:00:e0:8b:23:61:f9
port 3: -- No_Module
port 4: -- No_Module
port 5: -- No_Module
port 6: sw Online E-Port 10:00:00:60:69:10:71:25 "diag164"
port 7: sw Online F-Port 21:00:00:e0:8b:03:61:f9
```
**EXEMPLE DE CODE 3-4** Exemple de sortie qlshow

```
diag167:admin> qlshow
Self: 10:00:00:60:69:20:1e:fc domain 1
State: Master
Scope: single
AL_PA bitmap: 30000000 00000000 00000000 00000000
Local AL_PAs
               (not available)
Local looplet states
   Member: 1 3 4
    Online: - - -
    Looplet 1: offline
    Looplet 3: offline
    Looplet 4: offline
```
**EXEMPLE DE CODE 3-5** Exemple de sortie diagShow

```
diag167:admin> diagshow
nTicks: 0, Max: 4473924
Diagnostics Status: Tue Mar 19 14:04:30 2002
port#: 0 1 2 3 4 5 6 7
diags: OK OK OK OK OK OK OK OK
state: UP DN UP DN DN DN UP UP
 pt0: 4086880 frTx 64382622 frRx 0 LLI_errs.
 pt2: 38616950 frTx 300398 frRx 12 LLI_errs.
 pt6: 28852033 frTx 235091315 frRx 111 LLI_errs.
 pt7: 331090679 frTx 8930476 frRx 31 LLI_errs.
Central Memory OK
Total Diag Frames Tx: 8318
Total Diag Frames Rx: 8911
```
**EXEMPLE DE CODE 3-6** Exemple de sortie crossPortTest

```
diag167:admin> crossporttest 1000,1
Running Cross Port Test ....... passed.
```
Le chiffre « 1000 » représente le nombre de tests réussis et le chiffre « 1 » indique le mode singlePortAlso, qui permet l'exécution du test sur un port doté d'une prise de connecteur de bouclage.

**EXEMPLE DE CODE 3-7** Exemple de sortie loopPortTest

```
diag164:admin> loopporttest 100,2,0x7e7e7e7e,4
Configuring L-port 2 to Cable Loopback Port........done.
Will use pattern: 7e7e7e7e 7e7e7e7e 7e7e7e7e 7e7e7e7e
Running Loop Port Test ........ passed.
Configuring Loopback L-port(s) back to normal L-
port(s).........done.
```
**Remarque –** Remarques sur le test loopPortTest

- La syntaxe est la suivante : loopporttest *<nbre\_succès>,<port>,<motif\_utilisateur>,<largeur\_motif>*
- Ce test ne fonctionne que sur les ports L sur lesquels une session a été ouverte.
- Pour tester les ports dotés de connecteurs de bouclage, utilisez le test crossPortTest.

**EXEMPLE DE CODE 3-8** Exemple de sortie spinFab

```
diag167:admin> spinfab 1,0,0
spinFab0 running...
spinFab0: Completed 1 megs, status: passed.
         port 0 test status: 0x00000000 -- passed.
```
**EXEMPLE DE CODE 3-9** Exemple de sortie nsShow

```
diag164:admin> nsshow
{
Type Pid COS PortName NodeName
TTL(sec)
 NL 0312e4; 
3;50:02:0f:23:00:00:3d:2c;50:02:0f:20:00:00:3d:2c; na
   FC4s: FCP [SUN T300 0118]
    Fabric Port Name: 20:02:00:60:69:10:71:25
 NL 031ee8; 
3;50:02:0f:23:00:00:3e:e5;50:02:0f:20:00:00:3e:e5; na
   FC4s: FCP [SUN T300 0118]
    Fabric Port Name: 20:0e:00:60:69:10:71:25
The Local Name Server has 2 entries }
```
**Remarque –** nsShow consiste en une liste des noms internationaux des périphériques connectés au commutateur.

### ▼ Pour accéder au commutateur Brocade Silkworm

Il existe différentes façons d'accéder aux commutateurs Silkworm :

- connexion telnet via un port Ethernet RJ-45 standard ;
- panneau avant (2800 uniquement) ;
- connexion série (2400 uniquement) ;
- interface utilisateur graphique WebTools.

La connexion série disponible sur le commutateur 2400 est destinée uniquement à la configuration initiale de l'adresse IP. Une fois cette dernière configurée, l'accès au commutateur doit se faire via telnet ou l'interface utilisateur graphique WebTools. Pour plus de détails sur le port série, veuillez consulter le manuel *Brocade Silkworm 2400 Hardware Reference Manual*.

La méthode d'accès par le panneau avant du commutateur 2800 peut servir à exécuter la plupart des commandes prises en charge par le commutateur. Toutefois, la taille de l'écran est limitée et les messages se résument à une ou deux lignes de sortie. Une fois l'adresse IP configurée par l'intermédiaire du panneau avant, la configuration et les diagnostics du commutateur peuvent être effectués via une connexion telnet ou l'interface utilisateur graphique WebTools. Pour plus de détails sur le fonctionnement du panneau avant, veuillez consulter le manuel *Brocade Silkworm 2800 Hardware Reference Manual*.

L'interface utilisateur graphique WebTools fait l'objet d'une licence distincte. Tous les commutateurs Brocade vendus par le réseau de professionnels Sun doivent posséder la licence pré-installée. L'accès à WebTools peut se faire par l'intermédiaire d'un navigateur Internet standard (Netscape ou Microsoft Internet Explorer avec un enfichable Java), en se rendant à l'adresse http://<adresse\_ip\_du\_commutateur>

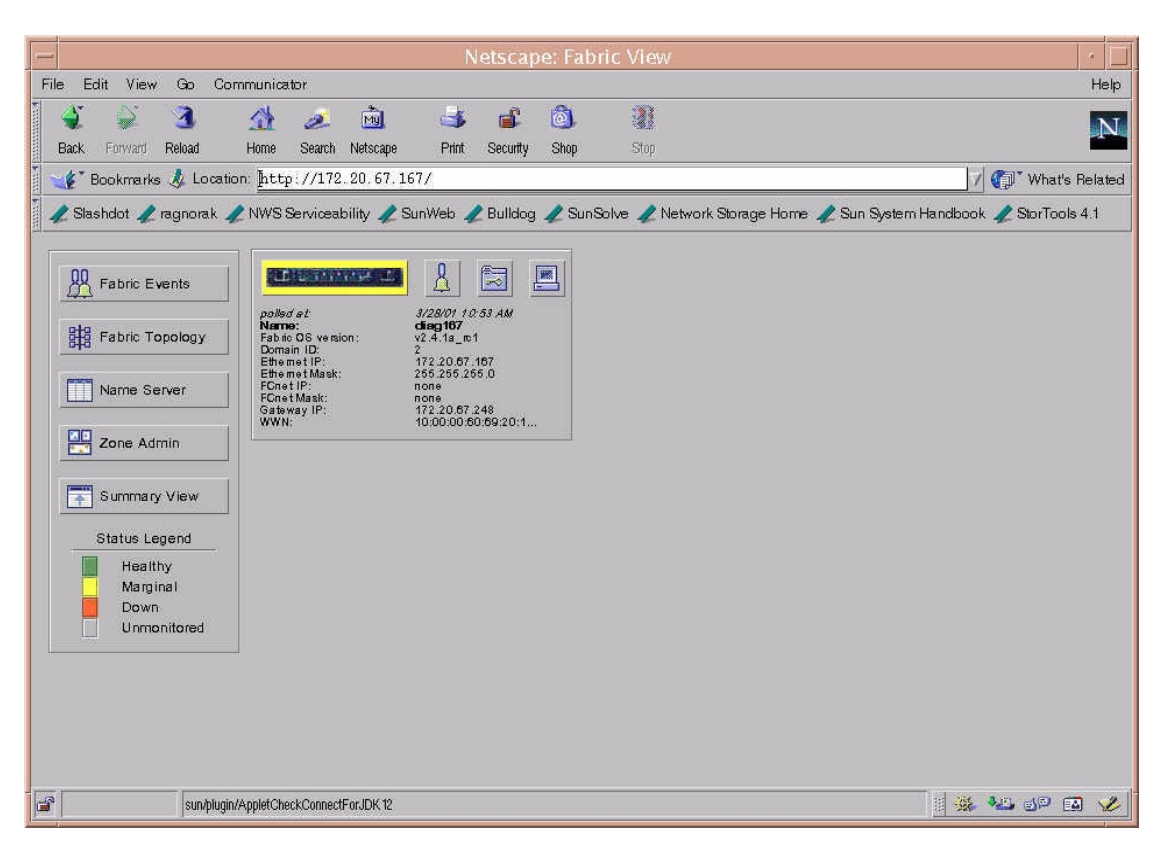

**FIGURE 3-4** Interface utilisateur graphique Brocade Webtools

Pour plus d'informations sur l'utilisation de WebTools, veuillez consulter le guide *Brocade Web Tools User's Guide*.

# Différences entre les ports Sun StorEdge et les ports Brocade

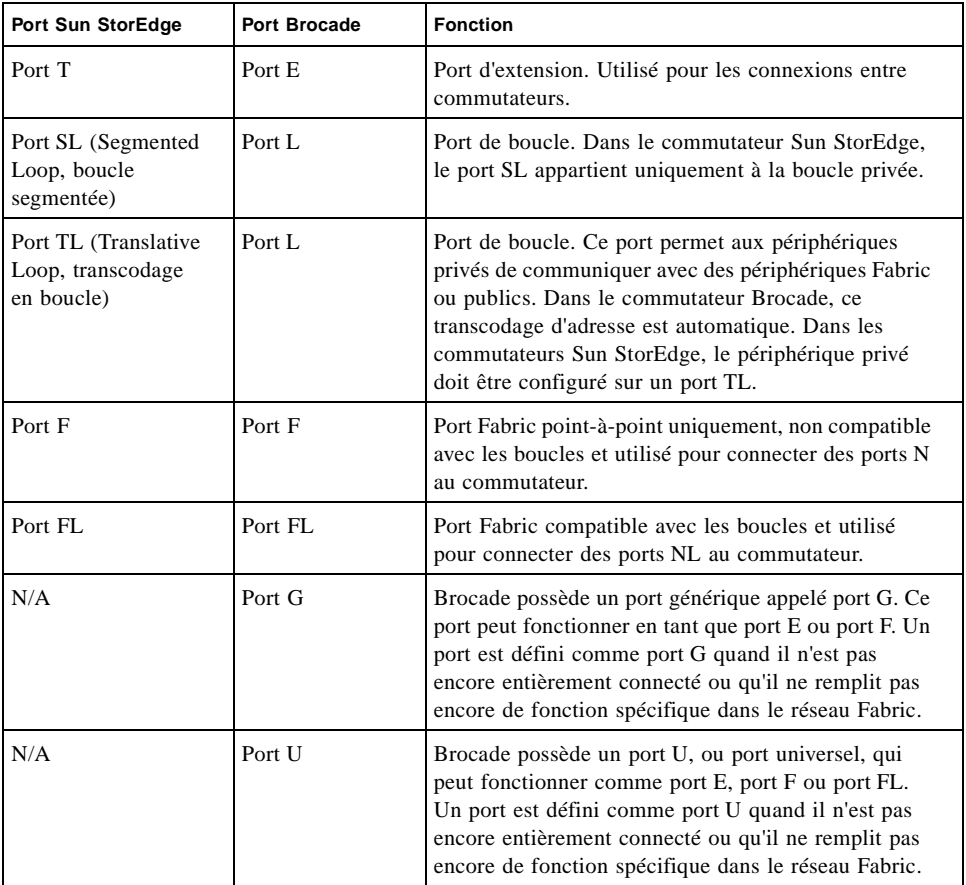

#### **TABLEAU 3-1** Différences entre les ports
# Directives générales de dépannage

Le présent chapitre donne un aperçu des étapes suivies par un représentant qualifié Sun lors de la résolution d'un problème lié à un système SAN et indique les différents outils et ressources utilisés à chaque étape. Les techniques d'isolation des erreurs et les études de cas de dépannage ne sont pas abordées dans ce guide.

Il est évident que l'utilisation du logiciel de surveillance Storage Automated Diagnostic Environment réduira de façon considérable la tâche laborieuse de repérer le problème.

# Commutateur réseau FC Sun StorEdge

Avant d'utiliser des outils et des ressources pour réparer un commutateur réseau 8 ports ou 16 ports FC Sun StorEdge, le représentant qualifié Sun vérifie d'abord que le système est correctement configuré.

## <span id="page-72-0"></span>Exigences de configuration

- $\blacksquare$  un serveur de groupe de travail Enterprise 450;
- Solaris 8 mise à jour 6 (10/01) avec tous les correctifs et progiciels nécessaires du système SAN Sun StorEdge version 3.1 ;

**Les correctifs et progiciels répertoriés à la section [« Progiciels et correctifs », page 17](#page-28-0) sont obligatoires et doivent être installés dans l'ordre d'énumération.** L'environnement d'exploitation Solaris 8 (mise à jour 6, 10/01) doit déjà être installé.

- une paire de partenaires de la pile Sun StorEdge T3 (2 numéros d'unité logique par brique) ;
- une pile Sun StorEdge A5200 (22 disques);
- quatre commutateurs FC (2 locaux, 2 à distance) ;
- le progiciel Storage Automated Diagnostic Environment.

# Etapes de dépannage

Les étapes suivantes décrivent le processus d'isolation et de dépannage effectué par un représentant qualifié Sun.

### **Etape 1) Découvrir l'erreur à l'aide des outils suivants**

- messages du logiciel Storage Automated Diagnostic Environment;
- /var/adm/messages ;
- erreurs spécifiques à l'application.

### **Etape 2) Déterminer la gravité du problème à l'aide des outils suivants**

- sortie cfgadm -al;
- sortie de port luxadm -e;
- vue topologique grâce au logiciel Storage Automated Diagnostic Environment ;
- données de multipathing (Sun StorEdge Traffic Manager, VxDMP).

**Remarque –** Les informations recueillies au cours de cette étape permettent de déterminer la sous-section à surveiller : hôte à commutateur, commutateur à commutateur (cascade) ou commutateur à système de stockage.

### **Etape 3) Vérifier l'état de la pile**

- ouverture d'une session telnet sur la pile Sun StorEdge T3;
- consultation de la sortie d'affichage luxadm pour les piles Sun StorEdge A5200 ;
- RAID Manager (utilitaires d'interface de ligne de commandes) pour les piles Sun StorEdge A3500FC ;
- rapports d'instrumentation du logiciel Storage Automated Diagnostic Environment ;
- état des voyants ;
- sortie Explorer/T3Extractor.

### **Etape 4) Vérifier l'état du commutateur**

- sortie Capture/Explorer ;
- interface utilisateur graphique SANsurfer ;
- état des voyants (en ligne/hors ligne);
- $\blacksquare$  modes des ports  $(SL/TL/F)$ ;
- informations relatives à la zone nom de serveur.

**Remarque –** Le logiciel Storage Automated Diagnostic Environment sert à détecter les erreurs de configuration utilisateur qui ne sont pas signalées comme erreurs matérielles. Par exemple, un utilisateur peut accidentellement définir un port d'adaptateur bus hôte au mode SL alors qu'il était auparavant défini au mode F.

#### **Etape 5) Commencer à tester les unités interchangeables sur site**

- tests fonctionnels du logiciel Storage Automated Diagnostic Environment (switchtest/qlctest) ;
- tests des ports de l'interface utilisateur graphique SANsurfer ;
- tests de la pile Sun StorEdge T3 ;
- vérification de la santé de la pile Sun StorEdge A3500FC.

Ces tests permettent de conclure qu'une unité interchangeable sur site doit être remplacée. Le représentant qualifié Sun consulte alors le guide correspondant à l'unité interchangeable sur site à remplacer.

#### **Etape 6) Vérifier la correction apportée**

- /var/adm/messages ;
- état de l'agent Storage Automated Diagnostic Environment ;
- tests fonctionnels du logiciel Storage Automated Diagnostic Environment;
- Sun StorEdge Traffic Manager (ou VxDMP) pour remettre le chemin dans son état normal.

# Commutateur Brocade Silkworm

Cette section souligne les différences de dépannage qui existent entre une configuration Brocade Silkworm et une configuration qui contient les commutateurs réseau FC Sun StorEdge actuels. La prise en charge actuelle se limite au diagnostic des défaillances au niveau des unités interchangeables sur site. Dans le modèle de prise en charge de Sun, la totalité du commutateur Brocade Silkworm est considérée comme une unité interchangeable sur site.

Cette section donne un aperçu des étapes suivies par un représentant qualifié Sun lors de la résolution d'un problème lié à un système Brocade dans un environnement SAN et indique les différents outils et ressources utilisés à chaque étape.

### **Etape 1) Découvrir l'erreur à l'aide des outils suivants**

- messages et alertes du logiciel Storage Automated Diagnostic Environment ;
- /var/adm/messages ;
- erreurs spécifiques à l'application.

#### **Etape 2) Déterminer la gravité du problème à l'aide des outils suivants**

- sortie cfgadm -al;
- sortie de port luxadm -e;
- affichage des erreurs de topologie par le logiciel Storage Automated Diagnostic Environment ;
- données de multipathing (Sun StorEdge Traffic Manager et VxDMP).

**Remarque –** Les informations recueillies au cours de cette étape permettent de déterminer la sous-section à surveiller : hôte à commutateur, commutateur à commutateur (cascade) ou commutateur à système de stockage.

#### **Etape 3) Vérifier l'état de la pile**

- ouverture d'une session telnet sur la pile Sun StorEdge T3 ;
- consultation de la sortie d'affichage luxadm pour les piles Sun StorEdge A5200 ;
- vérification de la santé des piles Sun StorEdge A3500FC par Raid Manager ;
- rapports d'instrumentation du logiciel Storage Automated Diagnostic Environment ;
- état des voyants ;
- sortie Explorer/T3Extractor.

### **Etape 4) Vérifier l'état du commutateur**

- sortie Explorer (sortie supportShow);
- interface utilisateur graphique WebTools ;
- état des voyants ;
- rapports d'instrumentation du logiciel Storage Automated Diagnostic Environment ;
- modes des ports (F/L/E, en ligne, hors ligne);
- informations relatives à la zone nom de serveur (nsshow, nsallshow).

### **Etape 5) Commencer à tester les unités interchangeables sur site**

- tests du logiciel Storage Automated Diagnostic Environment, notamment : brocadetest(1M), qlctest(1M), t3test(1M), linktest(1M) et a5ktest(1M) ;
- tests Brocade d'interface de ligne de commandes (loopPortTest, spinFab, crossPortTest) ;
- tests de la pile Sun StorEdge T3, dont T3OFDG(1M);
- vérification de la santé des piles Sun StorEdge A3500FC.

**Remarque –** Ces tests permettent de conclure qu'une unité interchangeable sur site doit être remplacée. Consultez le guide de remplacement des unités interchangeables sur site approprié.

### **Etape 6) Vérifier la correction apportée**

- /var/adm/messages (chemin en ligne, messages d'information sur le multipathing);
- état du logiciel Storage Automated Diagnostic Environment ;
- Sun StorEdge Traffic Manager ou VxDMP, pour remettre le chemin dans son état normal.

## ANNEXE **A**

# Forum aux questions

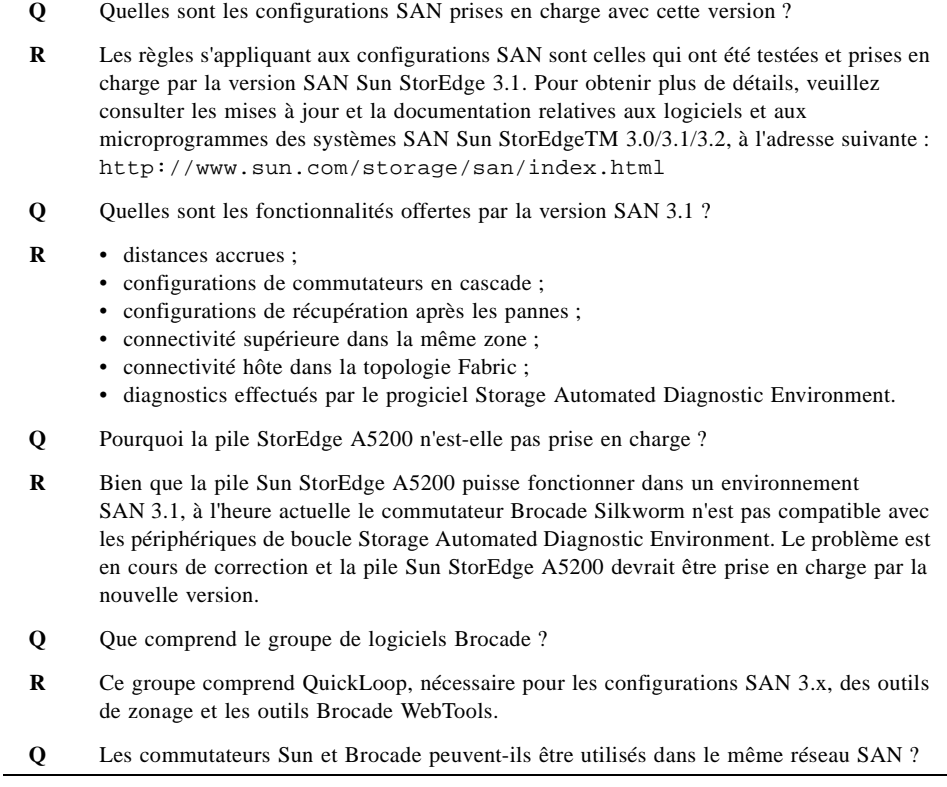

**R** Cette combinaison n'a pas fait l'objet de tests et, par conséquent, n'est pas prise en charge. **Q** Les outils de diagnostic Sun fonctionnent-ils avec les commutateurs Brocade ? **R** Le progiciel Storage Automated Diagnostic Environment 2.0 fonctionne avec Brocade dans l'environnement SAN Sun 3.1/3.2.

# Acronymes et glossaire

Le présent glossaire définit les termes utilisés dans ce manuel.

## Acronymes

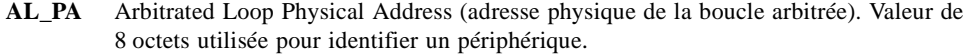

- **NAS** Network Attached Storage (stockage réseau).
- **Port F** Sur un commutateur FC, port qui prend en charge un port N (port FC dans une connexion point-à-point ou Fabric).
- **Port FL** Sur un commutateur FC, port qui prend en charge les périphériques AL (Arbitrated Loop).
- **Port G** Sur un commutateur FC, port qui prend en charge le port F ou le port E.
- **Port N** Port FC dans une connexion point-à-point ou Fabric.
- **Port NL** Node Loop Port (port de boucle de nœud). Port qui prend en charge le protocole AL (Arbitrated Loop).
- **Port SL** Segmented Loop Port (port de boucle segmentée). Port connecté à un périphérique de boucle privée.
- Port T Port inter-commutateur utilisé pour relier les ports de deux commutateurs.
- **Port TL** Translated Loop Port. Port de transcodage en boucle sur la pile Sun StorEdge T3.
- **SNDR** Sun StorEdge Network Data Replicator (anciennement « Sun StorEdge Remote Dual Copy »)

# Glossaire

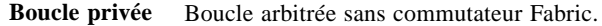

**Boucle publique** Boucle arbitrée reliée à un commutateur Fabric.

**Boucle segmentée** Ensemble de ports qui agissent comme une boucle privée.

- **Cascade** Connexion de deux ou plusieurs commutateurs visant à accroître le nombre de ports disponibles ou la distance entre les composants du SAN.
	- **Fabric** Réseau Fibre Channel construit autour d'un ou de plusieurs commutateurs. Il est également courant d'utiliser les expressions « périphérique Fabric » ou « mode Fabric ». Dans ce contexte, il s'agit simplement d'un périphérique public capable de se connecter à un réseau Fabric et possédant des caractéristiques de boucle publique (par opposition à un périphérique de boucle privée).
- **Nom de serveur** Zones qui permettent la segmentation du réseau Fabric (un ou plusieurs châssis de commutateur) en 256 zones qui définissent les ports ou les périphériques recevant les informations relatives au nom de serveur. Si des zones matérielles sont activées, les zones nom de serveur ne communiquent pas au-delà des limites définies de la zone matérielle.
	- **Zonage** Le zonage permet à l'utilisateur de diviser les ports Fabric pour améliorer l'efficacité et la sécurité de la communication entre les nœuds groupés de manière fonctionnelle. Il existe différents types de zones et un port peut être défini dans l'une d'entre elles. Aucun port ne peut se trouver dans tous les types de zones à la fois.
		- **Zone** Ensemble de ports et de périphériques connectés (zone) qui agissent comme une boucle privée. Les zones SL du commutateur permettent la segmentation du réseau Fabric (un ou plusieurs châssis de commutateur) en zones qui définissent les ports pouvant communiquer entre eux.
- **Zone de diffusion** Type de zone utilisé pour empêcher le trafic de diffusion d'accéder aux nœuds finaux qui ne peuvent pas l'utiliser ou l'interpréter. Un port diffusera le trafic à tous les ports appartenant à la ou aux mêmes zone(s) de diffusion dans lesquelles il est défini. Le zonage de diffusion est essentiellement utilisé pour établir le protocole IP sur FC ou pour mélanger le trafic IP et SCSI sur le commutateur. Ces zones ne présentent pas encore d'intérêt ou d'utilité dans les mises en place SAN actuelles de Sun.
- **Zones matérielles** Les zones matérielles permettent la segmentation du réseau Fabric (un ou plusieurs châssis de commutateur) en 16 zones qui définissent les ports pouvant communiquer entre eux. Un port particulier peut être placé dans une seule zone matérielle (sans recouvrement de zones matérielles). Si des zones matérielles sont activées, les zones nom de serveur et SL ne communiquent pas au-delà des limites définies de la zone matérielle.

# Index

### **SYMBOLES**

[/kernel/drv/qlc.conf, 8](#page-19-0) [/kernel/drv/scsi\\_vhci.conf, 7](#page-18-0)

## **A**

adaptateur bus hôte [configuration, 2](#page-13-0) adaptateurs bus hôtes [configurations prises en charge, 12](#page-23-0) [affichage luxadm, 9,](#page-20-0) [10](#page-21-0)

## **B**

bibliothèques de bandes FC [configuration, 20](#page-31-0)

## **C**

caractéristiques [innovations de la version 3.0, 2](#page-13-1) [ports Fabric, 2](#page-13-2) [cfgadm\\_fp, 4](#page-15-0) commutateur [connexion, 13](#page-24-0) [directives à suivre pour la configuration, 24](#page-35-0) configuration [hôte connecté à plusieurs piles de stockage, 28](#page-39-0) [hôte connecté à une pile de stockage, 26](#page-37-0) [multi-hôte, 35](#page-46-0)

[configuration en cascade, 20](#page-31-1) connexions [vérifications à l'aide de Sansurfer, 49](#page-60-0) correctifs [prise en charge, 17](#page-28-1) [téléchargement à l'aide de Sunsolve, 12](#page-23-1)

### **D**

[directives à suivre pour la configuration, 24](#page-35-1) document [à l'aide des commandes UNIX, vii](#page-6-0) [conventions typographiques, viii](#page-7-0) [invites shell, viii](#page-7-1) [objectif, 2](#page-13-3) [portée, 1](#page-12-0) documentation [accès à la documentation de Sun en ligne, xi](#page-10-0) [documentation connexe, x](#page-9-0)

### **E**

environnement d'exploitation [version Solaris requise, 12](#page-23-2) [exemples de configuration, 26](#page-37-1)

### **F**

Fabric [connexion, 4](#page-15-1) [segmentation, 3,](#page-14-0) [21](#page-32-0)

## **H**

hôte/environnement d'exploitation [règles, 12](#page-23-3) hôtes [configurations prises en charge, 11](#page-22-0)

## **I**

[interconnexions, 1](#page-12-1) [InterSwitchLink \(ISL\), 13](#page-24-1) isolation des erreurs [configuration exigée, 61](#page-72-0)

## **L**

logiciels, non groupés [prise en charge, 18](#page-29-0)

### **M**

[MPxIO, 6](#page-17-0) [accès, 6](#page-17-1) [activation, 7](#page-18-1) [caractéristiques, 7](#page-18-2) [désactivation, 7](#page-18-3) [états des chemins, 6](#page-17-2) [multipathing à N-chemins, 7](#page-18-4) multi-plateformes [alias électroniques utiles, ix](#page-8-0) [liens vers le centre de téléchargement de progiciels](#page-8-1)  Sun, ix [sites Web utiles, ix](#page-8-2)

### **N**

numéro d'unité logique [numéro d'unité logique T3 avec MPxIO, 8](#page-19-1)

## **O**

outils de commutation [Capture, 50](#page-61-0) [interface de programme d'application Sanbox, 50](#page-61-1) outils de diagnostic [interface utilisateur graphique Sansurfer, 49](#page-60-1) [Sun Explorer Data Collector \(SUNWexplo\), 50](#page-61-2) [T3Extractor, 50](#page-61-3)

### **P**

piles [configurations prises en charge, 12](#page-23-4) [directives à suivre pour la configuration, 24](#page-35-2) port [désactivation sur carte à deux ports, 8](#page-19-2) port d'adaptateur bus hôte [désactivation, 8](#page-19-3) ports [F/FL, 3](#page-14-1) [isolation, 21](#page-32-1) [SL, 2](#page-13-4) [T \(cascade\), 4](#page-15-2) [TL, 3](#page-14-2) [ports de transcodage en boucle, 3](#page-14-2) ports Fabric [configuration, 2](#page-13-5) [enregistrement, 2](#page-13-6) ports FL [connexion, 2](#page-13-7) ports TL [prise en charge des piles T3, 3](#page-14-3) progiciels [prise en charge, 17](#page-28-0)

### **R**

règles [ajout et suppression de périphériques, 23](#page-34-0) [configuration en cascade, 23](#page-34-1) [stockage de pile, 19](#page-30-0) [zonage, 23](#page-34-2) [règles relatives à la configuration en cascade, 23](#page-34-1) [règles relatives au zonage, 23](#page-34-3)

### **S**

sites Web [informations supplémentaires, 2](#page-13-8)

## **T**

[types de ports de commutateur, 21](#page-32-2)

## **Z**

zonage [nom de serveur, 3](#page-14-4) zone [nom de serveur, 21](#page-32-3) [zone matérielle, 3](#page-14-5) [zone nom de serveur, 3](#page-14-6) zones [définition, 21](#page-32-4) [directives à suivre pour la configuration, 24](#page-35-3) [matérielles, 21](#page-32-5) [orphelin de nom de serveur, 3](#page-14-7) [SL, 22](#page-33-0)